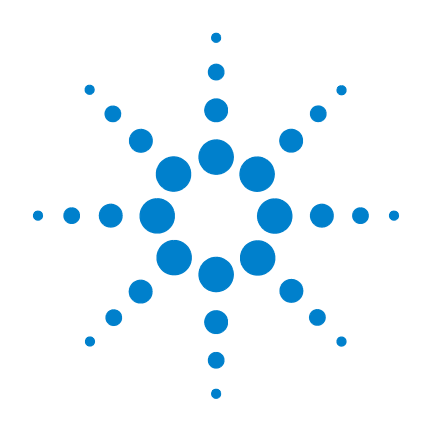

**Agilent U1241B**/**U1242B** ハンドヘルド・ デジタル・マルチメータ

ユーザーズ/サービス・ ガイド

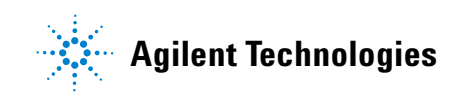

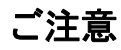

© Agilent Technologies, Inc. 2009

米国および国際著作権法の規定に基づき、 Agilent Technologies, Inc.による事前の同意と 書面による許可なしに、本書の内容をいかな る手段でも(電子的記憶および読み出し、他 言語への翻訳を含む)複製することはできま せん。

#### マニュアルのパーツ番号

U1241-9007 1

#### 版

初版、2009年12月1日

印刷:マレーシア

Agilent Technologies, Inc. 5301 Stevens Creek Blvd. Santa Clara, CA 95051 USA

#### 保証

本書に記載した説明は「現状のまま」 で提供されており、改訂版では断りな く変更される場合があります。また、 アジレント・テクノロジー株式会社(以 下「アジレント」という)は、法律の 許す限りにおいて、本書およびここに 記載されているすべての情報に関し て、特定用途への適合性や市場商品力 の黙示的保証に限らず、一切の明示的 保証も黙示的保証もいたしません。ア ジレントは本書または本書に記載され た情報の適用、実行、使用に関連して 生じるエラー、間接的及び付随的損害 について責任を負いません。アジレン トとユーザが別途に締結した書面によ る契約の中で本書の情報に適用される 保証条件が、これらの条件と矛盾する 場合、別途契約の保証条件が優先され ます。

### テクノロジーライセンス

本書に記載されたハードウエア及びソフト ウエア製品は、ライセンス契約条件に基づき 提供されるものであり、そのライセンス契約 条件の範囲でのみ使用し、または複製するこ とができます。

#### 権利の制限について

ソフトウェアが米国政府の主契約者または 外注業者によって使用される場合、ソフト ウェアはDFAR 252.227-7014(1995年6月)に定 義された"Commercial computer software"、また はFAR 2.101(a)に定義された"commercial item"、 またはFAR 52.227-19 (1987年6月)または相当 する省庁規則または契約条項に定義された "Restricted computer software" として提供さ れ、ライセンスされます。ソフトウェアの使 用、複製、公開は、アジレント・テクノロ ジーの標準商用ライセンス条項に従うもの とし、米国政府の国防省以外の省庁が得る権 利はFAR 52.227-19(c)(1-2) (1987年6月)に定義 された"Restricted Rights"を超えることはあり ません。すべての技術データに関して米国 政府のユーザが得る権利は、FAR 52.227-14 (1987年6月)またはDFAR 252.227-7015 (b)(2) (1995年11月)のうち該当するものに定義され た"Limited Rights"を超えることはありません。

#### 安全に関する注意事項

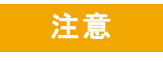

注意の表示は、危険を表します。こ こに示す操作手順や規則などを正 しく実行または遵守しないと、製 品の損傷または重要なデータの損 失を招くおそれがあります。指定 された条件を完全に理解し、それ が満たされていることを確認する まで、注意の指示より先に進まな いでください。

### 警告

警告の表示は、危険を表します。 ここに示す操作手順や規則などを 正しく実行または遵守しないと、 怪我または死亡のおそれがありま す。指定された条件を完全に理解 し、それが満たされていることを 確認するまで、警告の指示より先 に進まないでください。

## 安全記号

測定器およびマニュアルに記載された以下の記号は、本器を安全に操作 するために守るべき注意事項を示します。

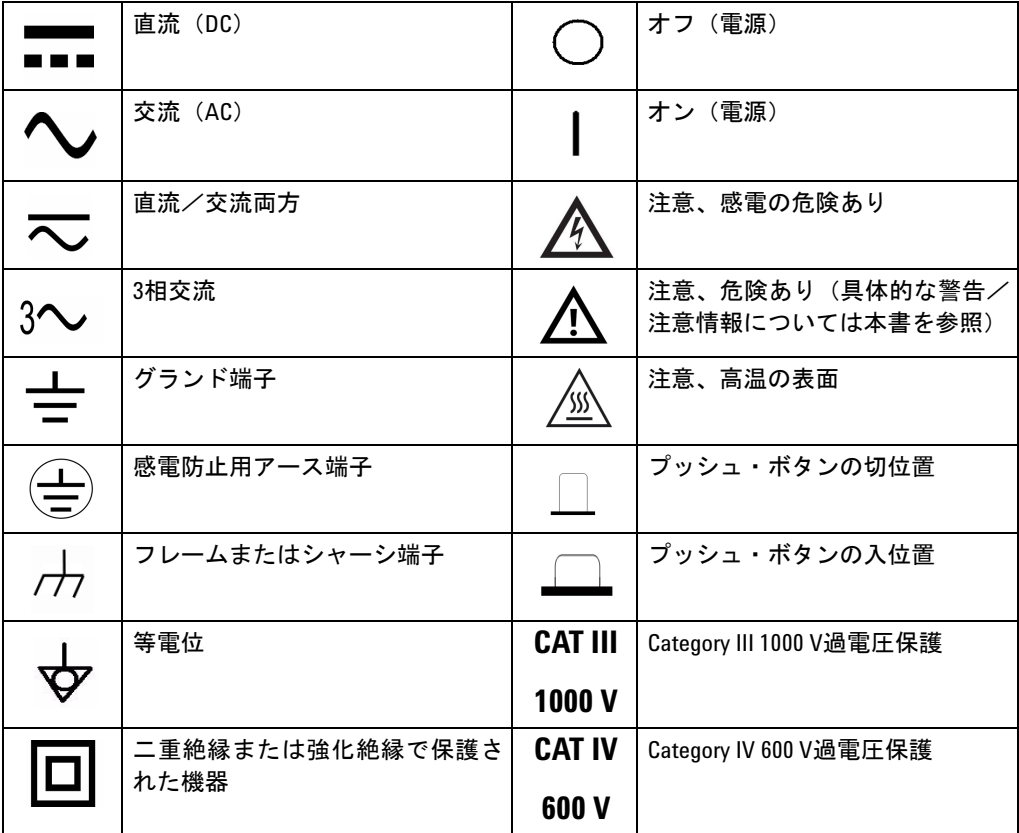

# 規制マーク

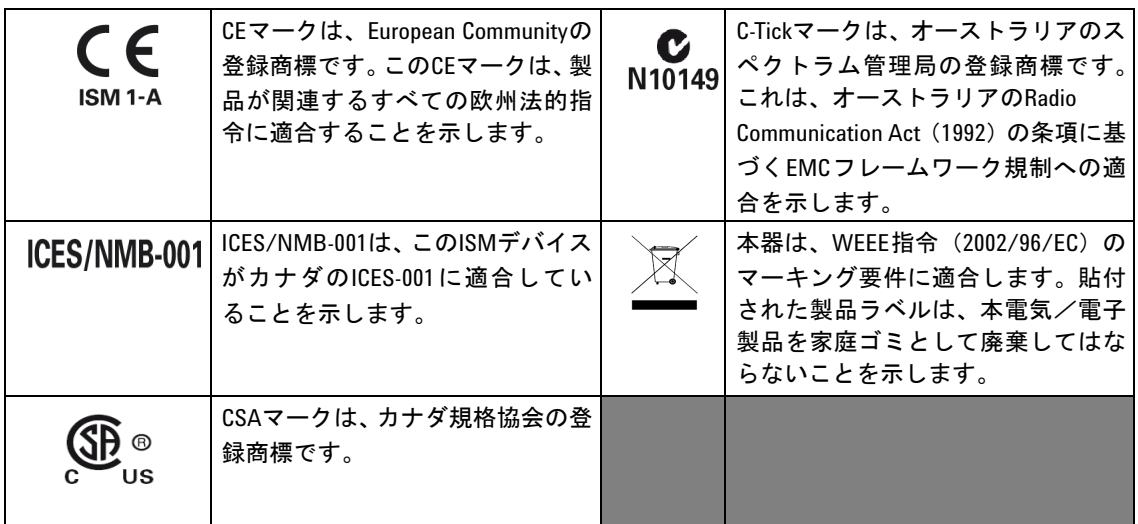

# **Waste Electrical and Electronic Equipment**(**WEEE**)指令**2002/96/EC**

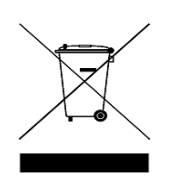

本器は、WEEE指令 (2002/96/EC) のマーキング要件に適合します。貼 付された製品ラベルは、本電気/電子製品を家庭ゴミとして廃棄しては ならないことを示します。

製品カテゴリ:

WEEE指令付録1の機器タイプに基づいて、本器は"Monitoring and Control Instrument"製品に分類されます。製品に貼付されるラベルを下に示します。

### 家庭ゴミとして廃棄しないこと

不要になった測定器の回収については、計測お客様窓口にお問い合わせ いただくか、下記を参照してください。

[www.agilent.co.jp/environment/product](http://www.agilent.com/environment/product)

詳細情報が記載されています。

### 安全に関する一般情報

以下の安全に関する一般的な注意事項は、本器の操作、サービス、修理 のあらゆる段階において遵守する必要があります。これらの注意事項 や、本書の他の部分に記載された具体的な警告を守らないと、本器の設 計、製造、想定される用途に関する安全標準に違反します。アジレント は、顧客がこれらの要件を守らない場合について、いかなる責任も負い ません。

- 警告 **•** 測定器にケーブルを接続する前に、測定器のすべてのマークを確認 してください。
	- **60 VDC**、**30 VAC RM**、または**42 V**ピークより上で動作させる場合、感 電の危険があるため十分に注意してください。
	- **•** 端子間、または端子とグランド間で(メータ上に示された)定格電 圧を超える測定を行わないでください。
	- **•** 既知の電圧を測定することにより、メータの動作を確認してください。
	- **•** 電流測定の場合、メータを回路に接続する前に回路の電源をオフに してください。メータは常に回路に直列に配置してください。
	- **•** プローブを接続するときには、最初にコモン・テスト・プローブを 接続してください。プローブを取り外すときには、最初にライブ・テ スト・プローブを取り外してください。
	- **•** 電池カバーを開ける前にテスト・プローブをメータから取り外して ください。
	- **•** 電池カバーまたはカバーの一部が取り外された状態、またはきちん と固定されていない状態でメータを使用しないでください。
	- **•** 画面で電池消耗インジケータ が点滅したらすぐに電池を交換し てください。これにより、感電や人身事故につながるおそれがある 間違った読み値を回避できます。
	- **•** 爆発の危険性のある大気中や、可燃性ガスや蒸気のある場所でメー タを使用しないでください。
	- **•** ケースにひびがないか、プラスチックが欠けていないか検査してく ださい。特にコネクタの周囲の絶縁材に注意してください。メータ に損傷がある場合は、メータを使用しないでください。
	- **•** テスト・プローブに絶縁材の損傷や金属の露出がないか検査し、導 通をチェックしてください。テスト・プローブに損傷がある場合は、 テスト・プローブを使用しないでください。

**U1241B/U1242B**ユーザーズ/サービス・ガイド **V**

- **警告 修理したヒューズや短絡したヒューズ・ホルダを使用しないでくだ** さい。火災を防止するため、電源ヒューズは、同じ電圧/電流定格 の推奨タイプのヒューズとのみ交換してください。
	- **1**人でサービスや調整を行わないでください。状況によっては、機器 のスイッチを切っても危険な電圧が残っている場合があります。感 電を避けるため、サービスマンは、蘇生術や応急措置を行える者が 立ち会わない限り、内部のサービスや調整を行わないでください。
	- **•** 事故の誘因が増えるのを防ぐため、部品を代用したり、許可なく改 造を加えたりしないでください。サービスおよび修理のためにメー タを**Agilent Technologies**セールス/サービス・オフィスに返送し、安 全機能が保持されるようにしてください。
	- **•** 本製品に組み込まれている安全機能が物理的な損傷、過度の湿気、そ の他の理由により損なわれるおそれがあるので、損傷のあるメータ は使用しないでください。電源を切り離し、サービスマンにより安 全が確認されるまでメータを使用しないでください。必要な場合、安 全機能を維持するため、メータを**Agilent Technologies**セールス/サー ビス・オフィスに返送してサービスと修理を受けてください。

- 注意 抵抗テスト、導通テスト、ダイオード・テスト、またはキャパシ タンス・テストを実行する前に、回路の電源をオフにし、回路のす べての高電圧キャパシタを放電してください。
	- 測定に対して適切な端子、機能、レンジを使用してください。
	- 電流測定を選択したときには電圧を測定しないでください。
	- 電池をメータに正しく挿入し、正しい極性に従ってください。

### 環境条件

この機器は、結露の少ない屋内で、標準または互換のテスト・プローブ と一緒に使用してください。

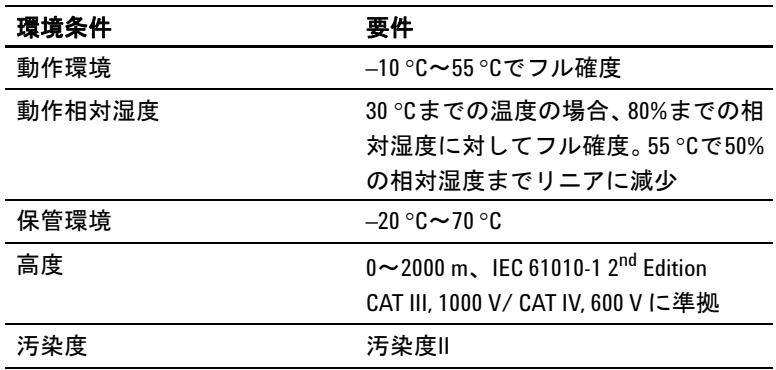

注意 Agilent U1241BおよびU1242Bは、以下の安全およびEMC要件に準拠して安 全が確認されています。

- IEC 61010-1:2001/ EN61010-1:2001
- 米国:UL 61010-1:2004
- カナダ: CSA C22.2 No. 61010-1:2004
- IEC 61326-1:2005/ EN 61326-1:2006
- カナダ: ICES/NMB-001:2004
- オーストラリア/ニュージーランド:AS/NZS CISPR11:2004

# 適合宣言書 **(DoC)**

この機器の適合宣言書 (DoC) は Web サイトから入手可能です。 DoC は製品モデルまたは説明で検索できます。

http://regulations.corporate.agilent.com/DoC/search.htm

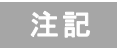

注記 該当する DoC を検索できない場合は、お近くのアジレントの担 当者までお問い合わせください。

### 本書の内容

- **1** [入門](#page-14-0) 第1章では、U1241BまたはU1242Bハンドヘルド・デジタル・マル チメータの主な機能と使用開始の準備について説明します。この章では また、フロント・パネル操作の基本も紹介します。
- **2** [特長と機能](#page-22-0) 第2章では、接続のセットアップと測定の実行方法を説明 します。また、U1241BおよびU1242Bハンドヘルド・デジタル・マルチ メータの特長と機能を詳しい手順付きで紹介します。
- **3** [デフォルト設定](#page-38-0) 第3章では、U1241B/U1242Bハンドヘルド・デジタル・ マルチメータのデータ・ロギングなどの設定機能に関するデフォルト設 定の変更および設定方法を説明します。
- **4** [サービスと保守](#page-42-0) 第4章では、保証、サービス、保守手順の説明と一般 的な問題の解決のヒントを記載します。
- **5** [性能テストと校正](#page-48-0) 第5章では、性能検証テストと校正調整の手順を 説明します。
- **6** [仕様と特性](#page-70-0) 第6章には、U1241BおよびU1242Bハンドヘルド・デジタ ル・マルチメータの仕様と特性を記します。

**X U1241B/U1242B**ユーザーズ/サービス・ガイド

#### **1** [入門](#page-14-0) 1

[はじめに](#page-15-0) 2 [付属品のチェック](#page-16-0) 3 [フロント・パネルの概要](#page-17-0) 4 [傾斜スタンドの調整](#page-17-1) 4 [インジケータの概要](#page-18-0) 5 [アナログ・バー・グラフ](#page-19-0) 6 [キーパッドとロータリ・スイッチの概要](#page-19-1) 6 [入力端子の概要](#page-21-0) 8

**2** [特長と機能](#page-22-0) 9

[電圧の測定](#page-23-0) 10 電流 (> 440 mA) の測定 10 電流 (<440 mA) の測定 11 4~20 mAの%[スケールの測定](#page-24-1) 11 [周波数の測定](#page-25-0) 12 [抵抗の測定と導通のテスト](#page-25-1) 12 [ダイオードのテスト](#page-26-0) 13 [キャパシタンスの測定](#page-27-0) 14 [温度の測定](#page-27-1) 14 [高調波比の測定\(](#page-29-0)U1242B) 16 [スイッチ・カウンタの使用](#page-29-1) 16 [MinMax](#page-31-0)記録 18 [データ・ホールド\(トリガ・ホールド\)](#page-31-1) 18 [リフレッシュ・ホールド](#page-32-0) 19 [ヌル\(相対\)](#page-32-1) 19 [データ・ロギング\(](#page-33-0)U1242B) 20 [スキャン温度測定\(](#page-36-0)U1242B) 23 [電池容量のチェック](#page-36-1) 23 [測定中のアラートと警告](#page-37-0) 24

**3** [デフォルト設定](#page-38-0) 25 [設定の実行](#page-39-0) 26

#### **4** [サービスと保守](#page-42-0) 29

[一般的な保守](#page-43-0) 30 [電池の交換](#page-43-1) 30 [ヒューズの交換](#page-44-0) 31 [トラブルシューティング](#page-46-0) 33 [サービスのための測定器の返送](#page-47-0) 34

#### **5** [性能テストと校正](#page-48-0) 35

[校正の概要](#page-49-0) 36 [閉ケース電子式校正](#page-49-1) 36 [校正インターバル](#page-49-2) 36 [調整の推奨](#page-50-0) 37 [推奨テスト機器](#page-51-0) 38 [基本動作テスト](#page-52-0) 39 [バックライト・テスト](#page-52-1) 39 [ディスプレイのテスト](#page-52-2) 39 入力A[端子テスト](#page-53-0) 40 入力mA[端子アラート・テスト](#page-53-1) 40 [校正プロセス](#page-53-2) 40 [テストに関する注意事項](#page-54-0) 41 [入力接続](#page-55-0) 42 [性能検証テスト](#page-55-1) 42 [校正のセキュリティ](#page-59-0) 46 [調整のためのフロント・パネルの使用](#page-61-0) 48 [調整に関する注意事項](#page-62-0) 49 [有効な調整入力値](#page-63-0) 50 [校正調整](#page-64-0) 51 [調整モードの終了](#page-68-0) 55 [校正カウント](#page-69-0) 56 [校正エラー](#page-69-1) 56

**6** [仕様と特性](#page-70-0) 57 DC[仕様](#page-71-0) 58 AC[仕様](#page-72-0) 59 [抵抗仕様](#page-73-0) 60 [ダイオード・チェック/ビープ音による導通テスト仕様](#page-73-1) 60 [温度仕様](#page-74-0) 61 [キャパシタンス仕様](#page-75-0) 62 [高調波比仕様](#page-75-1) 62 [周波数仕様](#page-76-0) 63 [動作仕様](#page-77-0) 64 [一般特性](#page-78-0) 65

目次

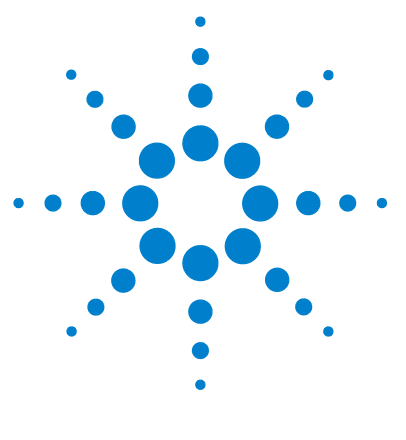

**U1241B**/**U1242B**ハンドヘルド・デジタル・マルチメータ ユーザーズ/サービス・ガイド

# 入門

<span id="page-14-0"></span>**1**

[はじめに](#page-15-1) 2 [付属品のチェック](#page-16-1) 3 [フロント・パネルの概要](#page-17-2) 4 [傾斜スタンドの調整](#page-17-3) 4 [インジケータの概要](#page-18-1) 5 [キーパッドとロータリ・スイッチの概要](#page-19-2) 6 [入力端子の概要](#page-21-1) 8

この章では、U1241BまたはU1242Bハンドヘルド・デジタル・マルチメータの主な機能 と使用開始の準備について説明します。この章ではまた、フロント・パネル操作の基本 も紹介します。

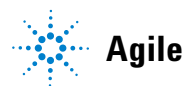

### **1** 入門

### <span id="page-15-1"></span><span id="page-15-0"></span>はじめに

ハンドヘルド・デジタル・マルチメータの主な機能は次のとおりです。

- **•** DC、AC電圧/電流測定
- **•** AC電圧とAC電流の真の実効値測定
- **•** 正弦波のパワー品質を表す高調波比(U1242Bの場合)
- **•** スイッチのチャッタリングを検出するスイッチ・カウンタ
- **•** 各測定での周囲温度表示
- **•** T1、T2、T1–T2のスキャン温度測定(U1242Bの場合)
- **•** 最大100 MΩの抵抗測定
- **•** ダイオード・テストとビープ音による導通テスト
- **•** 最大10 mFのキャパシタンス測定
- **•** 4~20mA測定または0~20mA測定での%スケール表示値
- **•** 0°C補正が選択可能な温度テスト(周囲温度補正はありません)
- **•** Kタイプ温度測定(U1241Bの場合)とJ/Kタイプ温度測定(U1242Bの場合)
- **•** 読み値の最小値、最大値、平均値を記録するMinMax記録
- **•** 手動または自動トリガによるデータ・ホールド
- **•** ヌル/相対機能
- **•** 自動または手動データ・ロギング・メモリ(U1242Bの場合)
- **•** 電池容量インジケータ
- **•** オレンジ色LEDバックライト・ディスプレイの調整可能な輝度レベル
- **•** ケースを開けないでできる校正
- **•** 10,000カウント精度の真の実効値デジタル・マルチメータ。EN/IEC 61010-1:2001 Category III 1000 V/ Category IV 600 V 過電圧保護、汚染度II標準に適合するよう設 計されています。

# <span id="page-16-1"></span><span id="page-16-0"></span>付属品のチェック

下に示す標準付属品または購入したオプションのアクセサリが揃っていることを確認し ます[。表](#page-16-2)1-1の品目に欠けているものがある場合、またはメータに機械的損傷や欠陥があ る場合は、計測お客様窓口までご連絡ください。

<span id="page-16-2"></span>表**1-1** 標準付属品とオプションのアクセサリ一覧

| タイプ   | モデルID  | 品目                                    |  |
|-------|--------|---------------------------------------|--|
| 標準    |        | U1241BまたはU1242Bハンドヘルド・デジタル・マル<br>チメータ |  |
|       |        | 1.5V単4サイズアルカリ電池×4                     |  |
|       |        | シリコン・テスト・リード                          |  |
|       |        | 19 mmプローブ                             |  |
|       |        | 4 mmプローブ                              |  |
|       |        | クイック・スタート・ガイド                         |  |
|       |        | 校正証明書                                 |  |
| オプション | U1162A | ワニロクリップ                               |  |
|       | U1163A | SMTグラバ                                |  |
|       | U1164A | ファイン・チップ・テスト・プローブ                     |  |
|       | U1181A | イマージョン・プローブKタイプ                       |  |
|       | U1182A | 工業用表面プローブ                             |  |
|       | U1183A | エア・プローブ                               |  |
|       | U1184A | 温度プローブ・アダプタ                           |  |
|       | U1185A | 熱電対 (Jタイプ) プローブ/アダプタ                  |  |
|       | U1186A | 熱電対 (Kタイプ) プローブ/アダプタ                  |  |
|       | U1583B | AC電流クランプ                              |  |
|       | U1165A | テスト・プローブ・リード                          |  |
|       | U1168A | 4 mmテスト・プローブ付き標準テスト・リード・セット           |  |
|       | U1169A | 4 mmプローブ・チップ付き標準テスト・リード               |  |
|       | U1171A | マグネット・ハンギング・キット                       |  |
|       | U1172A | ハンドヘルドDMM輸送用ケース、アルミニウム被覆              |  |
|       | U1174A | ソフト・キャリング・ケース                         |  |

**U1241B**/**U1242B**ハンドヘルド・デジタル・マルチメータ **3**

**1** 入門

# <span id="page-17-2"></span><span id="page-17-0"></span>フロント・パネルの概要

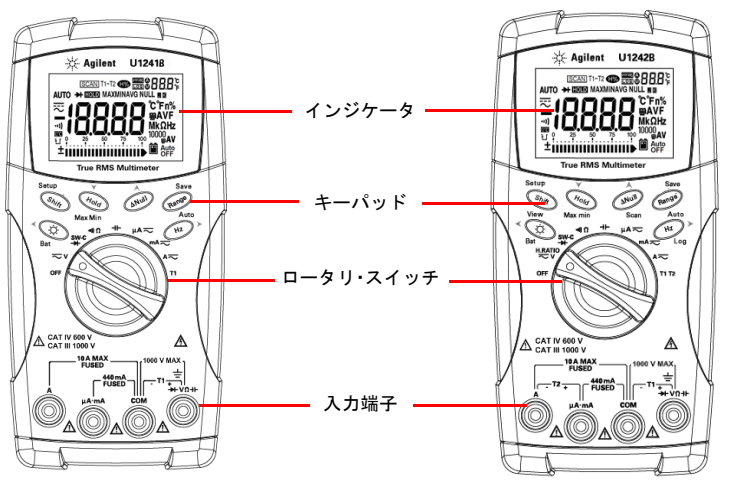

図**1-1** U1241B/U1242Bハンドヘルド・デジタル・マルチメータのフロント・パネル

# <span id="page-17-3"></span><span id="page-17-1"></span>傾斜スタンドの調整

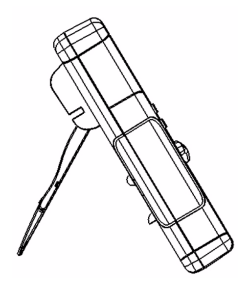

傾斜スタンドを外側に最大限まで 引き出します(約60°)

図**1-2** 傾斜スタンド位置

傾斜スタンド(60°) (頃斜スタンド(30°)

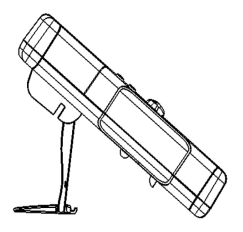

スタンドの先端を曲げます。

**4 U1241B**/**U1242B**ハンドヘルド・デジタル・マルチメータ

# <span id="page-18-1"></span><span id="page-18-0"></span>インジケータの概要

すべてのインジケータを表示するには、(HOLD)を押したまま、ロータリ・スイッチをOFF からOFF以外の位置まで回します。通常の機能モードに戻すには任意のキーを押します。

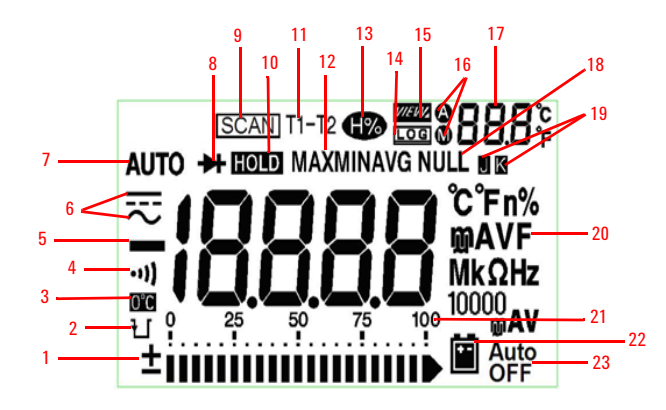

図**1-3** U1242Bハンドヘルド・デジタル・マルチメータのインジケータ・ディスプレイ 表**1-2** 各インジケータの説明

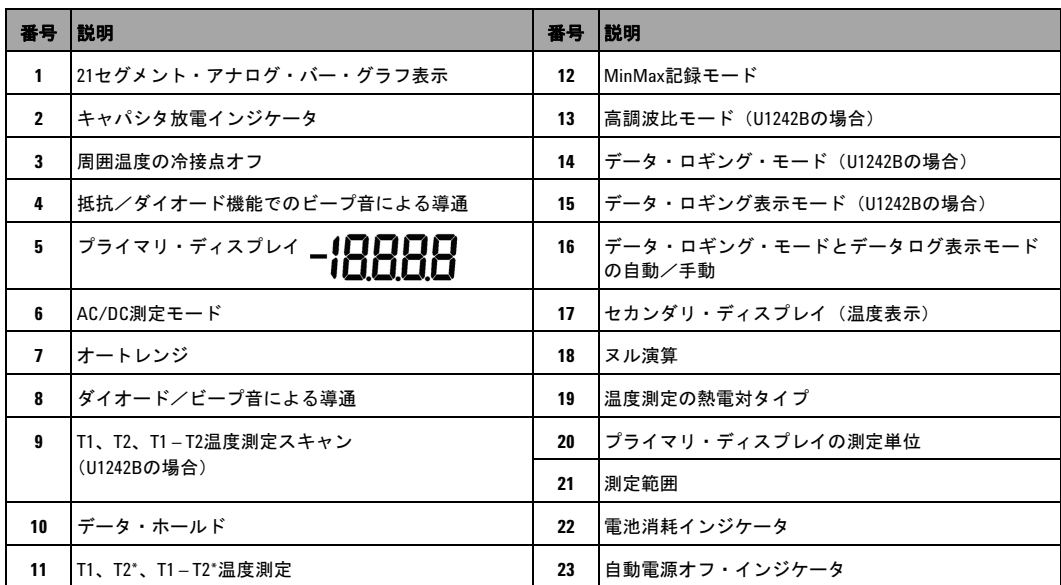

\*T2温度測定およびデルタ (T1-T2)はU1242Bだけで使用できます。

### <span id="page-19-0"></span>アナログ・バー・グラフ

電圧測定または電流測定中にプライマリ・ディスプレイに周波数が示される場合、バー・ グラフは電圧値または電流値を表します。プライマリ・ディスプレイに4~20 mAの%ス ケールまたは0~20 mAの%スケールが示される場合、バー・グラフは電流値を表します。 各セグメントは、ピーク・バー・グラフに示されたレンジに応じて、500カウントまたは 50カウントを表します。

表**1-3** バー・グラフのカウント

| レンジ                                               | カウント/セグメント | 機能                                     |
|---------------------------------------------------|------------|----------------------------------------|
| 100<br>$^{25}$<br>0<br>50<br>75<br>$\pm$ mmumumum | 50         | ダイオード                                  |
| $^{25}$<br>$\frac{50}{1}$<br>100<br>75            | 500        | $V, A, \Omega, \overline{\mathcal{H}}$ |

# <span id="page-19-2"></span><span id="page-19-1"></span>キーパッドとロータリ・スイッチの概要

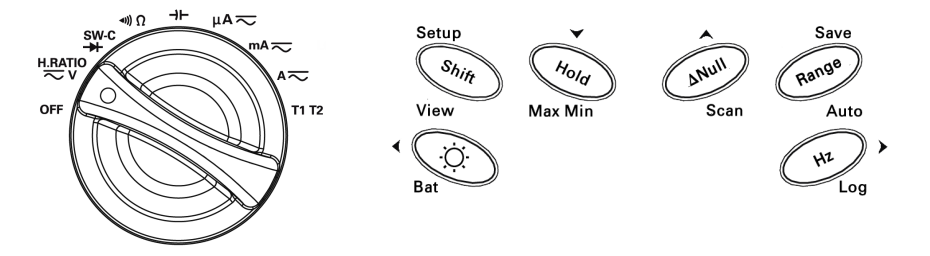

図**1-4** U1242Bハンドヘルド・デジタル・マルチメータのキーパッドとロータリ・スイッチ

表**1-4** キーパッドの説明と機能

| 機能                   | 第1レベル機能     | レンジ                                      | <b>第2レベル機能( ( Gin )を押す)</b>   | レンジ                                      |
|----------------------|-------------|------------------------------------------|-------------------------------|------------------------------------------|
| <b>OFF</b>           | メータをオフにします。 |                                          |                               |                                          |
| <b>H.RATIO</b><br>≂∨ | DCV測定       | $0.1$ mV $\sim$ 1000 V                   | ACV測定                         | $0.1$ mV $\sim$ 1000 V                   |
|                      |             |                                          | 高調波比(U1242Bのみ)                | $0.0\% \sim 99.9\%$                      |
| SW-C<br>↠            | ダイオード測定     |                                          | スイッチ・カウンタ測定                   |                                          |
| √)) Ω                | 抵抗測定        | $0.1 \Omega$ ~ 100 M $\Omega$            | ビープ音による導通測定                   |                                          |
| ⊣⊢                   | キャパシタンス測定   | $0.1$ nF $\sim$ 10 mF                    |                               |                                          |
| $\mu$ A $\eqsim$     | <b>DCuA</b> | $0.1 \mu A \sim 10 \text{ mA}$           | ACµA測定                        | $0.1 \mu A \sim 10 \text{ mA}$           |
| mA $\overline{\sim}$ | <b>DCmA</b> | $0.01 \text{ mA} \sim 440 \text{ mA}$    | ACmA測定                        | $0.01 \text{ mA} \sim 440 \text{ mA}$    |
|                      |             |                                          | mA%スケール                       |                                          |
| A $\eqsim$           | <b>DCA</b>  | $0.001 A \sim 10 A$                      | ACA測定                         | $0.001 A \sim 10 A$                      |
| T1                   | T1温度        | $-40^{\circ}$ C $\sim$ 1000 $^{\circ}$ C | T2およびT1-T2温度測定<br>(U1242Bの場合) | $-40^{\circ}$ C $\sim$ 1000 $^{\circ}$ C |

表**1-5** フロント・パネル・キーパッドから使用できる機能

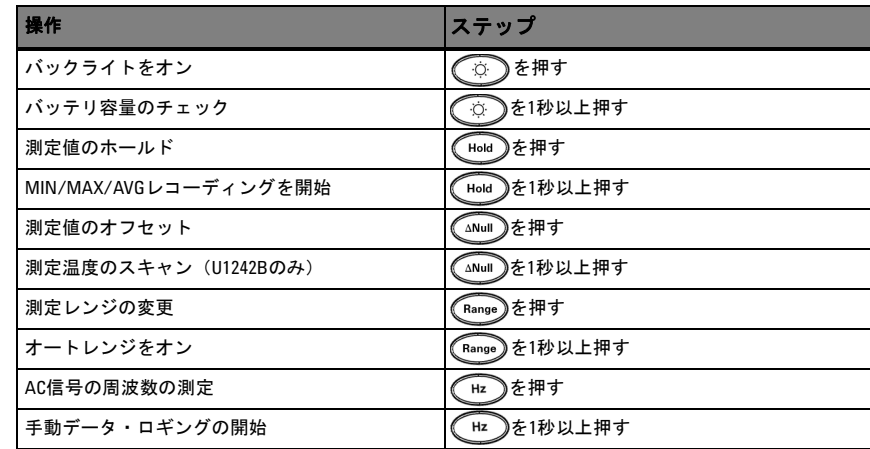

**U1241B**/**U1242B**ハンドヘルド・デジタル・マルチメータ **7**

# <span id="page-21-1"></span><span id="page-21-0"></span>入力端子の概要

### 警告 本器の損傷を避けるため、入力リミットを超えないようにしてください。

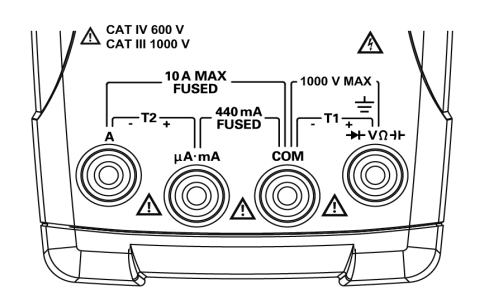

図**1-5** U1242Bハンドヘルド・デジタル・マルチメータの入力端子

#### 表**1-6** さまざまな測定機能用の端子接続

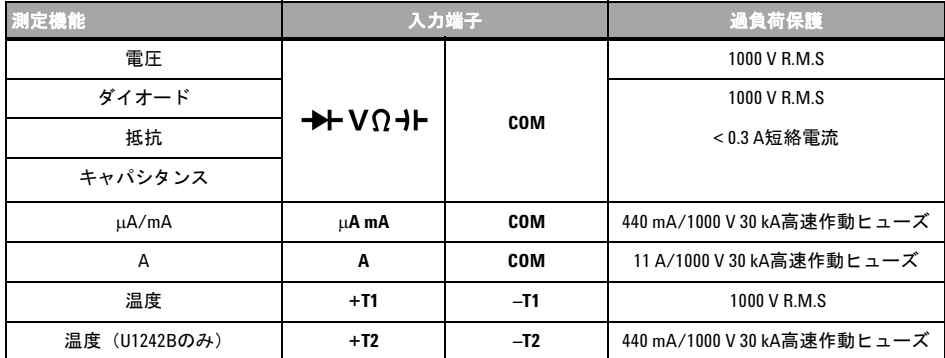

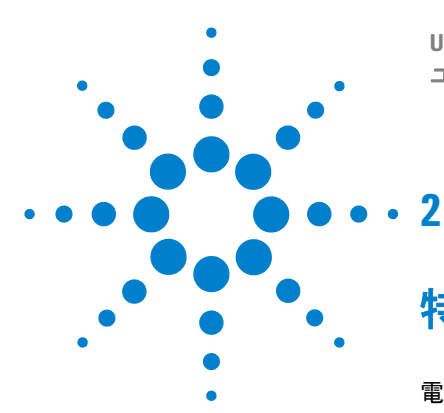

**U1241B**/**U1242B**ハンドヘルド・デジタル・マルチメータ ユーザーズ/サービス・ガイド

# <span id="page-22-0"></span>特長と機能

[電圧の測定](#page-23-2) 10 電流 (> 440 mA) の測定 10 電流 (< 440 mA) の測定 11 4~20 mAの%[スケールの測定](#page-24-3) 11 [周波数の測定](#page-25-2) 12 [抵抗の測定と導通のテスト](#page-25-3) 12 [ダイオードのテスト](#page-26-1) 13 [キャパシタンスの測定](#page-27-2) 14 [温度の測定](#page-27-3) 14 [高調波比の測定\(](#page-29-2)U1242B) 16 [スイッチ・カウンタの使用](#page-29-3) 16 [MinMax](#page-31-2)記録 18 [データ・ホールド\(トリガ・ホールド\)](#page-31-3) 18 [リフレッシュ・ホールド](#page-32-2) 19 [ヌル\(相対\)](#page-32-3) 19 [データ・ロギング\(](#page-33-1)U1242B) 20 [スキャン温度測定\(](#page-36-2)U1242B) 23 [電池容量のチェック](#page-36-3) 23 [測定中のアラートと警告](#page-37-1) 24

この章では、U1241B/U1242Bハンドヘルド・デジタル・マルチメータを使ったメータ測 定を実行するための接続の設定方法を詳しく説明します。この章は、『クイック・スター ト・ガイド』ですでに説明した情報を基にしています。

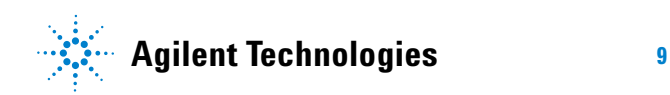

### <span id="page-23-2"></span><span id="page-23-0"></span>電圧の測定

### **警告 測定前には、それぞれの測定に対して端子接続が正しいことを確認してください。本器** の損傷を避けるため、入力リミットを超えないようにしてください。

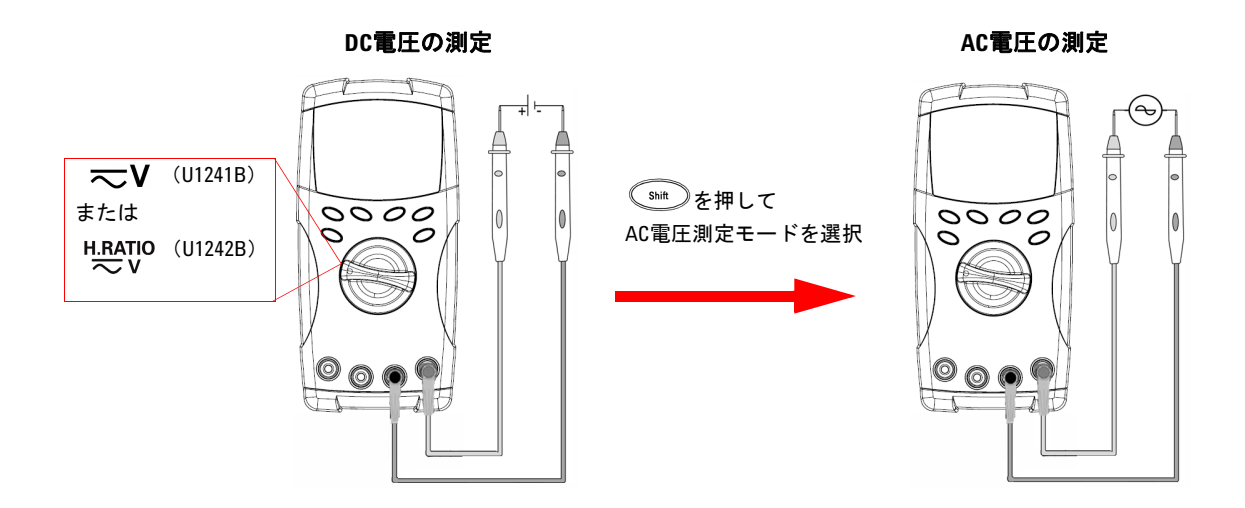

# <span id="page-23-3"></span><span id="page-23-1"></span>電流 (> 440 mA) の測定

DC電流の測定 **AC**電流の測定  $+$ Load  $A \overline{\sim}$ <u>
<sup>Shift</sub></u> 》を押して</u></sup>  $0000$ AC電流測定モードを選択 $0000$  $\circ$  $\cal O$ c

**10 U1241B**/**U1242B**ハンドヘルド・デジタル・マルチメータ

# <span id="page-24-2"></span><span id="page-24-0"></span>電流 (<440 mA) の測定

注記 測定値が440 mAよりも小さい場合、mAまたはμA電流測定モードを使用します。

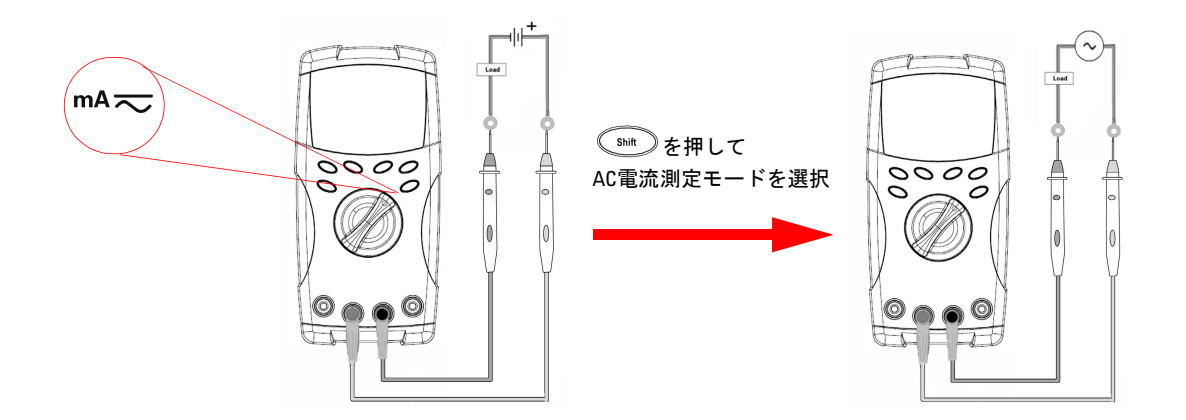

### <span id="page-24-3"></span><span id="page-24-1"></span>**4**~**20 mA**の**%**スケールの測定

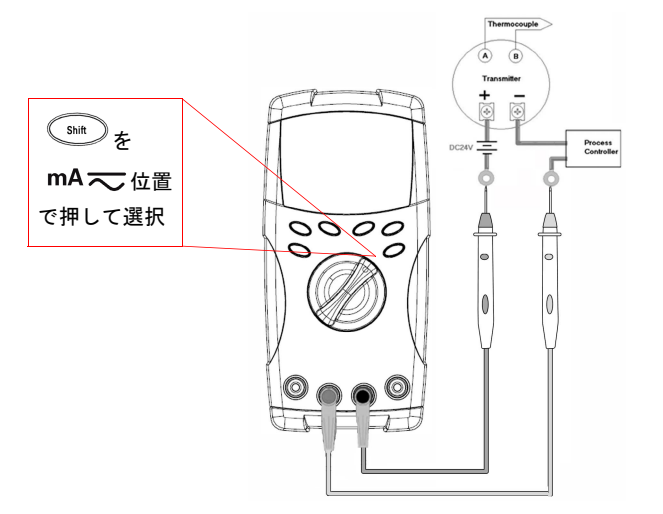

0~20 mAまたは4~20 mAの%スケールはセッ トアップ・モードで選択できます。 4~20または 0~20のmAの%スケールはプライマリ・ディス プレイに示され、バー・グラフに電流値が表示 されます。25%スケール表示値は、 4~20 mAス ケールではDC 8 mA、 0~20 mAスケールでは DC 5 mAを表します。

#### **2** 特長と機能

# <span id="page-25-2"></span><span id="page-25-0"></span>周波数の測定

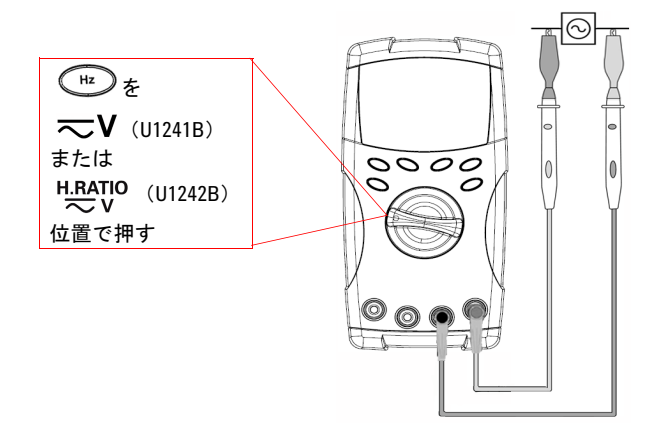

周波数測定はAC電圧(および電流)測定に適 用可能です。

バー・グラフにAC電圧値が示されます。別の

方法として、 CRange ボタンを押してAC電圧値 を表示することもできます。メータは3秒後 に自動的に周波数値表示に戻ります。

# <span id="page-25-3"></span><span id="page-25-1"></span>抵抗の測定と導通のテスト

注意 抵抗を測定するときには、メータや被テスト・デバイスの損傷を避けるため回路の電源 を切断し、すべての高電圧キャパシタを放電します。

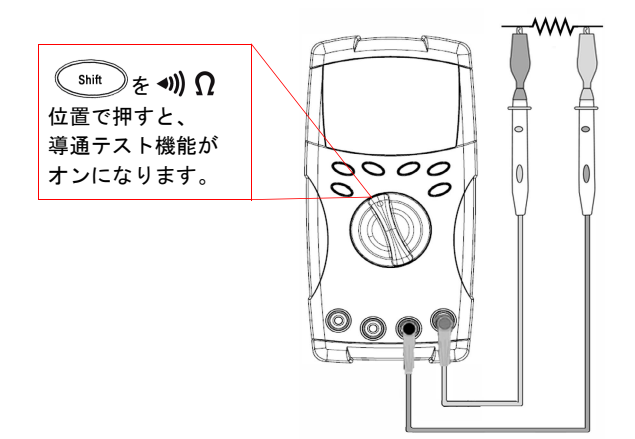

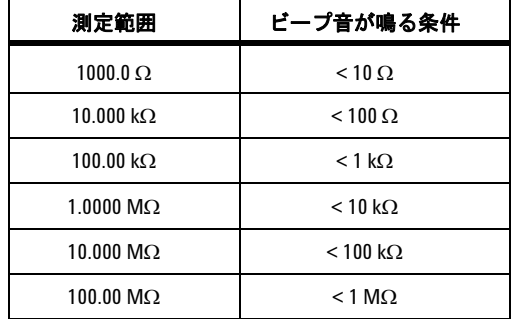

注記 (Range)ボタンを押して、1 k $\Omega$ ~100 M $\Omega$ の測定レンジを選択します。

# <span id="page-26-1"></span><span id="page-26-0"></span>ダイオードのテスト

注意 ダイオードをテストするときには、メータの損傷を避けるため、回路の電源を切断し、す べての高電圧キャパシタを放電します。

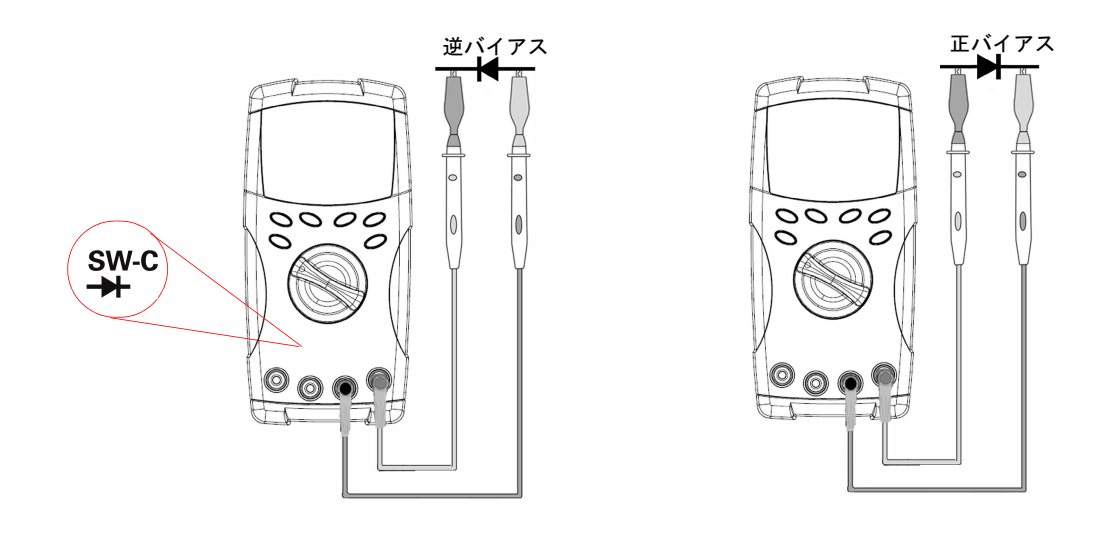

注記 メータは、ダイオードの正バイアスを約 1.1 Vまで表示することができます。ダイオード の代表的な正バイアスは0.3~0.8 Vの範囲で、ビープ音が鳴ります。

#### <span id="page-27-0"></span>**2** 特長と機能

# <span id="page-27-2"></span>キャパシタンスの測定

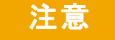

注意 キャパシタンスを測定するときには、メータや被テスト・デバイスの損傷を避けるため、 回路の電源を切断し、すべての高電圧キャパシタを放電します。キャパシタが放電され ていることを確認するには、DC電圧を測定します。

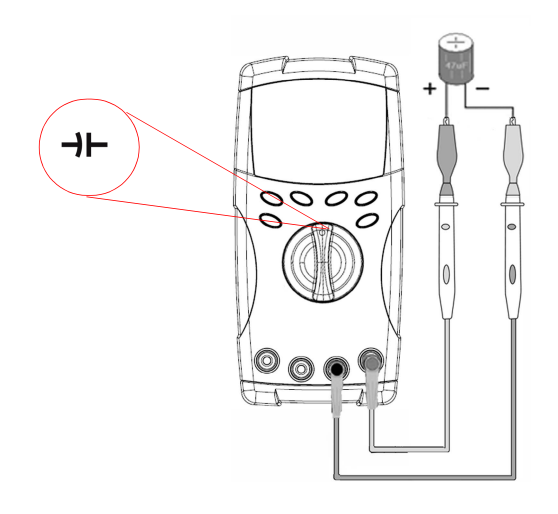

#### 測定のヒント:

- **•** 10,000 μFを超えるキャパシタンスを測定する 場合、キャパシタを放電し、適切な測定レン ジを手動で選択します。これにより、正確な キャパシタンス値をより短い測定時間で測定 することができます。
- **•** 極性のあるキャパシタの場合は極性が正しい ことを確認してください。
- **•** 小さいキャパシタンスを測定する場合、テス ト・リードがオープンの状態で (<awam) を押し て、リードの残留キャパシタンスの影響を除 去します。

### <span id="page-27-3"></span><span id="page-27-1"></span>温度の測定

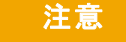

- 注意 **•** 熱電対リードを鋭角に曲げないでください。何度も曲げているうちに、リードが 断線するおそれがあります。
	- **•** 通電している電圧源/電流源の表面に温度センサを接触させないでください。感 電の危険があります。

#### 特長と機能 **2**

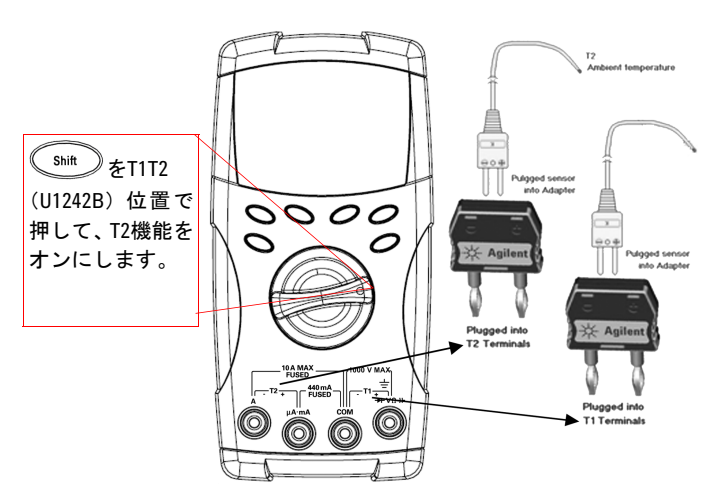

#### 測定のヒント:

- **•** 測定表面を清潔にし、印加されている電力 を必ずオフにしてください。
- **•** 温度を測定するときには、最高/最低温度 読み値が得られるまで熱電対を表面に 沿って移動します。
- **•** すばやく測定するには、0 °C補正を使っ て、熱電対センサの温度変動を測定しま す。 0 °C補正を使用すると、相対温度を測 定できます。

周囲温度が一定でない環境で作業する場合、次のようにします。

- 1 (Fange)を1秒以上押して、0 ℃補正をオンにします。この機能により、相対温度のす ばやい測定が可能です。
- **2** 熱電対プローブが測定表面に触れないようにします。
- **3** 読み値が一定になったら、 を押して読み値を相対基準温度に設定します。
- **4** 熱電対プローブで測定表面に触れます。
- **5** 相対温度の表示を読み取ります。

### 注記 T2温度測定は、U1242Bでのみ使用できます。

# <span id="page-29-2"></span><span id="page-29-0"></span>高調波比の測定(**U1242B**)

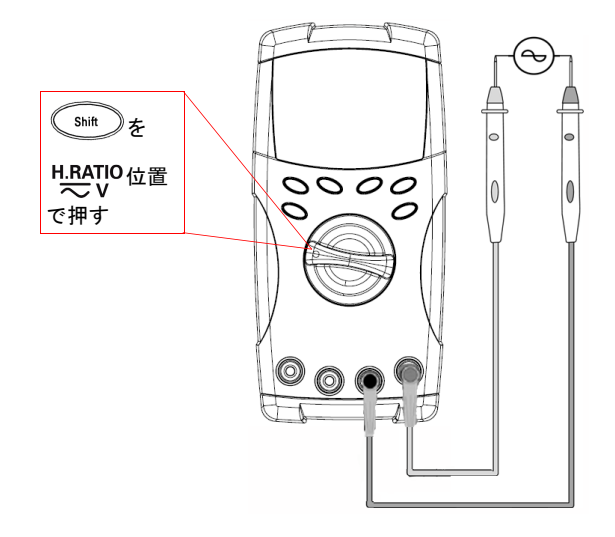

高調波比機能は、正弦波形に対するその高調波 成分を0%~100%の範囲で表します。高調波のな い純粋な正弦波形の場合は0.0%になります。

また、CRange)ボタンを押してAC電圧のRMS値を 表示することもできます。メータは3秒後に自 動的に高調波比表示に戻ります。

# <span id="page-29-3"></span><span id="page-29-1"></span>スイッチ・カウンタの使用

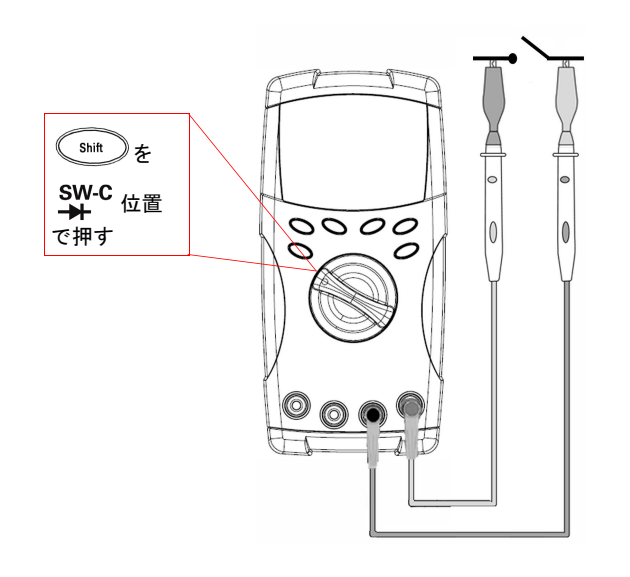

スイッチ・カウンタは、スイッチ、リレー、押し ボタンの開/閉状態のチェックに使用します。 メータでは、10秒および100秒のタイムベースと、 ユーザ定義のタイムベースが使用可能です。

この機能は、3 V未満の電圧で回路のノーマリ・ク ローズ(ロー・レベル)またはノーマリ・オー プン(ハイ・レベル)のスイッチ状態を検出しま す。スイッチ・カウンタは、250 μsより長いチャ タリングのような間欠状態をカウントします。

- **1** 測定の前に接点またはスイッチへの電力供給を切断します。
- **2** を 位置で押して、スイッチ・カウンタ機能をオンにします。メータは 表[2-1](#page-30-0)に示すスイッチ状態を検出します。

<span id="page-30-0"></span>表**2-1** 各スイッチ状態のインジケータ表示

| スイッチ状態        | 回路スイッチ                 | 表示         |
|---------------|------------------------|------------|
| ロー・レベル(<430Ω) | <b> ノーマル・クローズ</b>      | Lo         |
| 間欠            | クローズからオープンへ スイッチ・カウント数 |            |
| 間欠            | オープンからクローズへ            | スイッチ・カウント数 |
| ハイ・レベル        | ノーマル・オープン              | Hi         |

- **3**  $\sqrt{2Mull}$ を押してスイッチ・カウンタをリスタートします。メータは現在のスイッチ状 態をチェックし、間欠状態を認識してカウンタを適当に設定します。
- **4** (Range) を押して、タイムベースを 10 秒、100 秒、Hand (ユーザ定義) の中から選択 します。セカンダリ・ディスプレイには、それぞれ**10**、**100**、**HAn**と表示されます。
- **5** 最初の間欠状態が発生するとメータはビープ音を鳴らし、タイムベースのカウントダ ウンを開始します。間欠状態が起きるたびにカウンタは1ずつ増加します。
- **6** カウンタ値とタイムベースが、プライマリ・ディスプレイとセカンダリ・ディスプレ イにそれぞれ表示されます。 を押すと新たなカウントが始まります。
- **7** (shit) を押すとスイッチ・カウンタ機能を終了します。

#### **2** 特長と機能

### <span id="page-31-2"></span><span id="page-31-0"></span>**MinMax**記録

- 1 (Hold)を1秒以上押して、MinMax記録モードに入ります。メータが、連続モードま たは非データ・ホールド(非トリガ)モードになります。
- **2** 新しい最大値または最小値が記録されるとビープ音が鳴ります。
- **3** を押すと、読み値の最大値、最小値、平均値、現在値が 順に表示されます。表 示されている値に応じて、**MAX**、**MIN**、**AVG**、**MAXMINAVG**インジケータが点灯し ます。
- 4 (Hold)を1秒以上押して、MinMax記録モードを終了します。
- 注記 **•** 平均値は、MinMax記録モードで取り込まれたすべての測定値の真の平均です。
	- **•** 過負荷が記録された場合、平均機能は停止し、平均値は**OL**(過負荷)になります。
	- 自動電源オフ機能 (Aute) は、MinMax記録モードではオフになります。

### <span id="page-31-3"></span><span id="page-31-1"></span>データ・ホールド(トリガ・ホールド)

データ・ホールド機能を使用すると、表示されているデジタル値をホールドすることが できます。

- 1 (Hold)を押して表示された値をホールドし、手動トリガ・モードに入ります。HOLD インジケータが表示されることを確認します。
- 2 (Hold)を押して、新たなホールド表示をトリガします。表示が新しい値で更新される 前に、HOLD インジケータが点滅します。
- 3 (Hold)1秒以上押して、このモードを終了します。

### <span id="page-32-2"></span><span id="page-32-0"></span>リフレッシュ・ホールド

リフレッシュ・ホールドはセットアップ・モードでオンにする必要があります。

- 1 <sup>(Hold</sup>)を押してリフレッシュ・ホールド・モードに入ります。現在値が保持され、 インジケータが表示されます。
- **2** 測定値の変動が変動カウントの設定を超えると、新しい測定値の保持が可能になり、 HOLD インジケータが点滅します。
- 3 保持値は測定値が安定するまで更新されます。 HOLD インジケータは点滅を終了し て常時点灯になり、ユーザへの通知のために音が 鳴ります。
- 4 (Hold)をもう一度押して、この機能をオフにします。
- 注記 **•** 電圧/電流/キャパシタンス測定では、読み値が50カウント未満の場合、保持値は更 新されません。
	- **•** 抵抗測定とダイオード測定では、読み値が"**OL**"(開放状態)の場合、保持値は更新さ れません。
	- **•** どの測定でも、読み値が安定した状態に達しないときには、保持値は更新されません。

### <span id="page-32-3"></span><span id="page-32-1"></span>ヌル(相対)

ヌル機能は、現在の測定値から記憶されている値を減算し、両者の差を表示します。

- **1** を押して、表示された値を以降の測定値から減算する基準値として記憶し、表 示をゼロに設定します。**Null**インジケータが表示されます。
- **2** を押すと、記憶されている基準値が表示されます。表示が0に戻る前に、**Null** インジケータが3秒間点滅します。このモードを終了するには、 <awll 2 が点滅 している間に押します。

#### **2** 特長と機能

#### ● 注記 → ・ 抵抗測定では、テスト・リード抵抗が存在するため、メータの読み値は 0 でない値に なります。ヌル機能を使えば、テスト・リード抵抗の影響を補正できます。

**•** DC電圧測定では、熱起電力が確度に影響します。テスト・リードをショートし、表示 されている値が安定したら、 <aNull) を押してオフセットを補正します。

# <span id="page-33-1"></span><span id="page-33-0"></span>データ・ロギング(**U1242B**)

データ・ロギング機能は、データを不揮発性メモリに保存します。したがって、メータ をオフにしてもデータは記憶されています。データ・ロギングには、プライマリ・ディ スプレイの値だけが記録されます。データ・ロギングには、ハンド(手動)ログとイン ターバル(自動)ログの2つのオプションがあります。

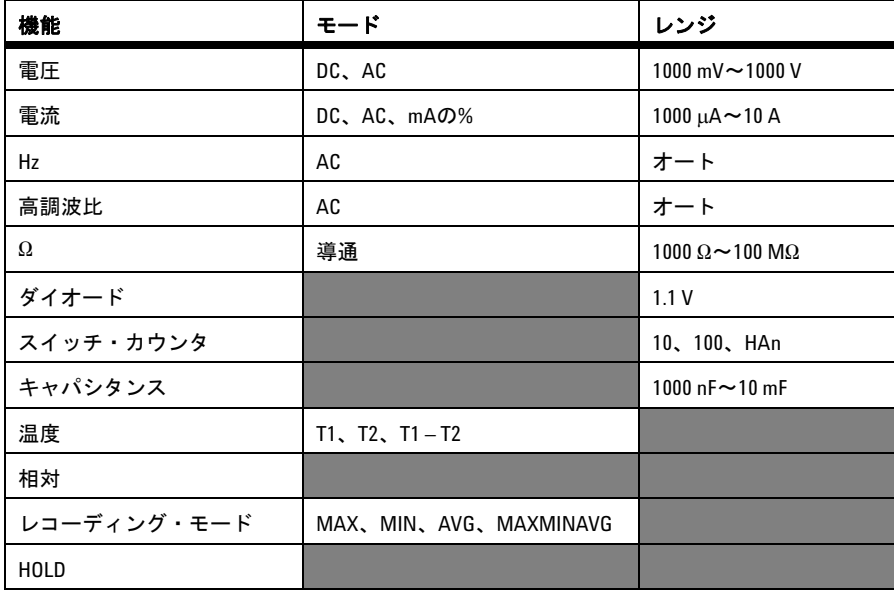

#### 表**2-2** データ・ロギングに使用できる機能

### 手動ログ

ハンド(手動)ログ機能をオンにするには、セットアップ・モードでHandログ・モード を選択します。

- 1 (Hz)(Log) を1秒以上押して、プライマリ・ディスプレイの現在値と機能をメモリ に記憶します。
- **2** (Log)をもう一度押すと、次の値をメモリに記憶できます[。図](#page-34-0)2-1を参照して ください。
- 3 (Hz)(Log) を1秒以上押して、このモードを終了します。

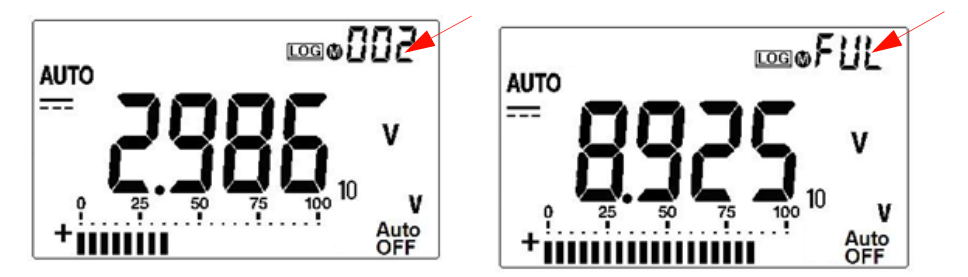

<span id="page-34-0"></span>図**2-1** 手動ログ表示

注記 記憶可能なデータの最大数は100エントリです。100エントリが一杯になると、セカンダ リ・ディスプレイに**FUL**インジケータが表示されます。

### インターバル・ログ

インターバル(自動)ログ機能をオンにするには、セットアップ・モードでインターバ ル設定をしてIntervalログを選択します。

- 1 (Hz)(Log) を1秒以上押して、プライマリ・ディスプレイの現在値と機能をメモリ に記憶します。
- **2** セットアップ・モードで設定されたインターバルごとに、読み値が自動的にメモリに 記憶されます[。図](#page-35-0)2-2を参照してください。
- 3 (Hz)(Log) を1秒以上押して、このモードを終了します。

#### **2** 特長と機能

注記 インターバル(自動)ログがオンになっているときには、Log機能に関するものを除き、 すべてのキーパッドの動作が不能になります。

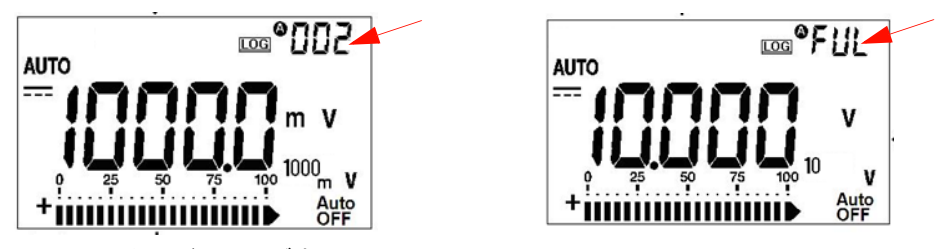

図**2-2** インターバル・ログ表示

<span id="page-35-0"></span>注記 記憶可能なデータの最大数は200エントリです。200エントリが一杯になると、セカンダ リ・ディスプレイに**FUL**インジケータが表示されます。

### ログ・データのレビュー

- 1 (shit)(View)を1秒以上押して、ログ表示モードに入ります。最後に記録された エントリと最後のログ・インデックスがセカンダリ・ディスプレイに表示されます。
- **2** を押すと上、 を押すと下のログ・データが表示されます。 を押して最初のレ コードを選択し、 を押して最後のレコードを選択すると、すばやく移動できます。
- 3 (shit)を押すと、ハンド(手動)ログとインターバル(自動)ログの表示モードが 切り替わります。
- 4 (Shit)(View)を1秒以上押すと、ログ表示モードを終了します。

### ログ・データの削除

各ログ・レビュー・モード (ハンドまたはインターバル)で (Hz )(Log) を1秒以上押 すと、メモリに記録されたすべてのデータがクリアされます。
### スキャン温度測定(**U1242B**)

このスキャン温度測定機能を使うと、温度T1、T2、T1-T2の温度を順番に測定して表示 できます。

- 1 (<br /> **(ANull)** (Scan) ボタンを1秒以上押して、Scan モードをオンにします。メータはT1、 T2、T1-T2の値を定期的にスキャンして表示します。
- 2 メータは、(ANull)(Scan)を1秒以上押してScanモードをオフにしたときのT1、T2、ま たはT1-T2の状態になります。

### 電池容量のチェック

電池の電圧が4.4 Vより低くなると、電池サイン **国**が点滅します。電池消耗サインが表 示された場合、ただちに電池を交換することを強く推奨します。第4章の[電池の交換を](#page-43-0)参 照してください。

電池容量をチェックするには、次の手順を実行します。

- 1 (※ )(Bat) を1秒以上押して、バッテリ容量を表示します。メータは3秒後に自動的 に通常の機能に戻ります。
- **2** プライマリ・ディスプレイには点滅する**bAt**インジケータ、バー・グラフには電池容 量が4.2 V (0%) ~6.0 V (100%) の範囲の電圧に比例した%で表示されます。

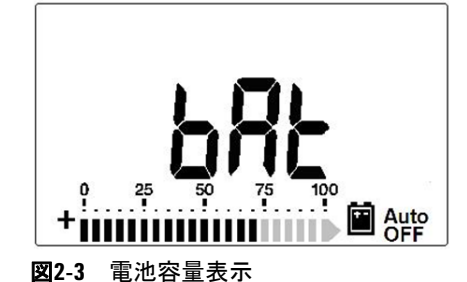

# 測定中のアラートと警告

### 過負荷アラート

#### 著告 安全のため、アラートに注意してください。アラートが表示されたときには、測定ソー スからテスト・リードを取り外してください。

メータのオートレンジ・モードにも手動レンジ・モードにも、電圧測定用の過負荷アラー トが装備されています。測定電圧が1100.0 Vを超えると、一定の間隔でメータのビープ 音が鳴ります。安全のため、このアラートに注意してください。

### 入力**A**警告アラート

テスト・リードが**A**入力端子に挿入されたときに、ロータリ・スイッチが対応する**A**位置 に設定されていない場合、メータのアラート・ビープ音が鳴ります。テスト・リードを **A**入力端子から取り外すまで、ディスプレイ上で**AErr**インジケータが点滅します。この 警告アラートは、T1/T2温度測定モードでは動作しません。

### 入力**mA**警告アラート

μ**A/mA**入力端子で1.6 Vを超える電圧レベルが検出された場合、メータはアラートのビー プ音を鳴らします。テスト・リードをμ**A/mA**入力端子から取り外すまで、**CErr**インジ ケータがディスプレイ上で点滅します。

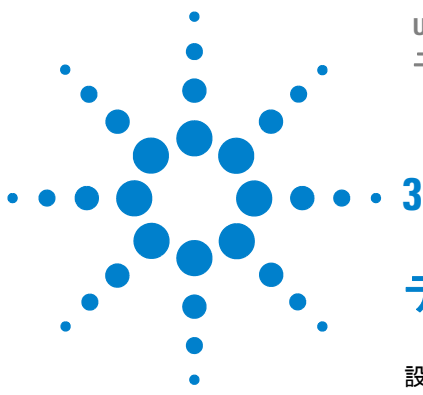

**U1241B**/**U1242B**ハンドヘルド・デジタル・マルチメータ ユーザーズ/サービス・ガイド

デフォルト設定

[設定の実行](#page-39-0) 26

この章では、U1241B/U1242Bハンドヘルド・デジタル・マルチメータのデータ・ロギン グなどの設定機能に関するデフォルト設定の変更/設定方法を説明します。

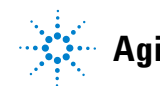

**Agilent Technologies <sup>25</sup>**

# <span id="page-39-0"></span>設定の実行

- **1** メータをOFFにします。
- **2** OFF位置から、 (Setup)を押したまま、ロータリ・スイッチをOFF以外の位置 まで回します。

注記 ビープ音が鳴ると、メータがセットアップ・モードに入ったことがわかります。 ボタンを放します。

セットアップ・モードでメニュー項目設定を変更するには、以下の手順を実行します。

- **1** または を押して、メニュー項目をスクロールします。
- 2 < または を押して、使用可能な設定をスクロールします。使用可能な各オプ ションについては[、表](#page-40-0)3-1を参照してください。
- 3 (Range)(Save)を押して変更を保存します。これらのパラメータは不揮発性メモリに 残ります。
- 4 (Smit)(Setup) を1秒以上押して、セットアップ・モードを終了します。

| メニュー項目                  |                                 | 使用可能な設定オプション                          |                                                                             | デフォルト           |
|-------------------------|---------------------------------|---------------------------------------|-----------------------------------------------------------------------------|-----------------|
| セットアップ 説明               |                                 | 選択                                    | 説明                                                                          | 出荷時設定           |
| rHd                     | トリガ・ホールド                        | 0FF                                   | データ・ホールド (手動トリガ) をオンにします                                                    | 500             |
|                         |                                 | $100 - 1000$                          | リフレッシュ・ホールド(自動トリガ)を決定す<br>る変数カウントを設定します                                     |                 |
| <b>SCA</b>              | %スケール                           | $0 \sim 20$ mA,                       | 0~20 mAまたは4~20 mAの%スケール表示値を設                                                | $4 \sim 20$ mA  |
|                         |                                 | $4 \sim 20$ mA                        | 定します。                                                                       |                 |
| FrE                     | 測定可能な最小周波数                      | $0.5$ Hz, $1$ Hz,<br>$2$ Hz, $5$ Hz   | AC測定モードで測定可能な最小周波数を設定し<br>ます。                                               | $0.5$ Hz        |
| <b>bEP</b>              | ビープ音の周波数                        | 2400 Hz.<br>1200 Hz.<br>600 Hz、300 Hz | メータのビープ音の周波数を設定します                                                          | 2400 Hz         |
|                         |                                 | 0FF                                   | メータのビープ音をオフにします                                                             |                 |
| $t$ n $P$               | 熱電対                             | tYPE K                                | 熱電対タイプをKタイプに設定します                                                           | tYPE K          |
|                         |                                 | tYPE J [1]                            | 熱電対タイプをJタイプに設定します (U1242B)                                                  |                 |
|                         |                                 | tYPE mV                               | T1入力の100 mV測定を設定します。                                                        |                 |
| データ・ロギング<br>Log<br>Hand |                                 | 手動データ・ロギングをオンにします                     | Hand                                                                        |                 |
|                         | (U1242Bの場合)                     | $1 - 9999$                            | 白動データ・ロギングのインターバルを、1~9999                                                   |                 |
|                         |                                 |                                       |                                                                             |                 |
|                         |                                 |                                       | 桁を切り替えます。                                                                   |                 |
| <b>APF</b>              | 自動電源切断[1]                       | $1 \sim 99$ m                         | 自動電源オフのタイマを分単位で設定します。                                                       | 15 <sub>m</sub> |
|                         |                                 | 0FF                                   | 自動電源オフをオフにします。                                                              |                 |
| Lit                     | バックライト・タイマ                      | $1 - 99$                              | バックライト表示の自動消灯タイマを秒単位で<br>指定します。                                             | 15              |
|                         |                                 | 0FF                                   | バックライト表示の自動消灯をオフにします。                                                       |                 |
| dAC.                    | 電圧および電流測定の<br>デフォルトACまたは<br>DC。 | dC, AC                                | メータをオンにしたときの電圧および電流測定<br>の優先セットアップをACとDCのどちらにするか<br>を定義します。                 | dC              |
| rSt                     | リセット                            | dFAU                                  | (Range) を1秒以上押すことにより、メータを出荷<br>時設定にリセットします。ビープ音が鳴って、リ<br>セットを実行中であることを示します。 | dFAU            |

<span id="page-40-0"></span>表**3-1** セットアップ・モードで使用可能な設定オプション

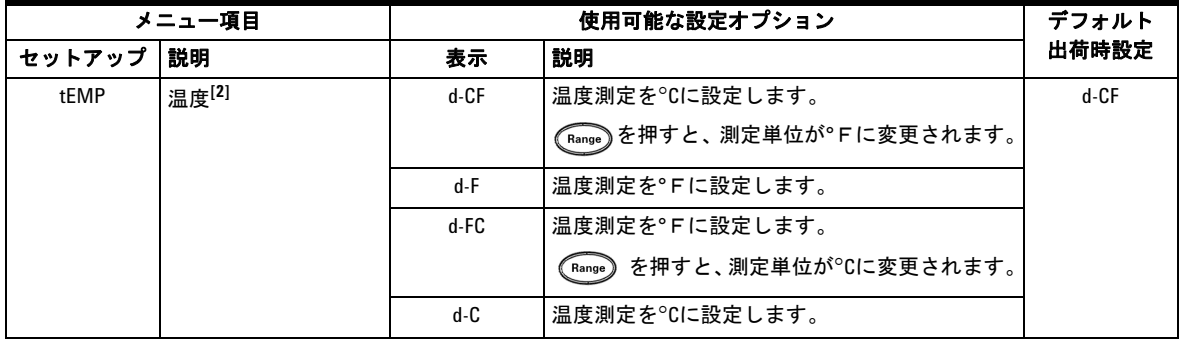

[1] 自動電源オフの後でメータをオンにするには、任意のボタンを押すと各機能モードに戻ります。

[2] 温度 (tEMP) メニューを表示するには、 s を1秒以上押します。

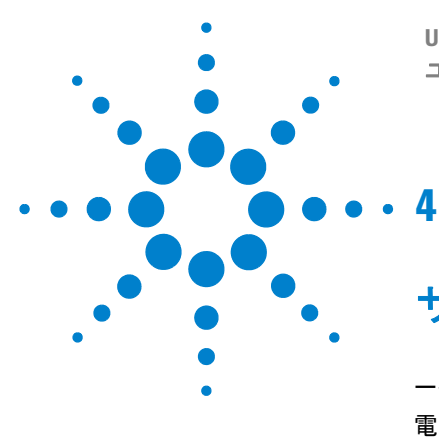

**U1241B**/**U1242B**ハンドヘルド・デジタル・マルチメータ ユーザーズ/サービス・ガイド

サービスと保守

[一般的な保守](#page-43-1) 30 [電池の交換](#page-43-2) 30 [ヒューズの交換](#page-44-0) 31 [トラブルシューティング](#page-46-0) 33 [サービスのための測定器の返送](#page-47-0) 34

この章では、保証サービスおよび保守手順の説明と、測定器に発生する可能性がある一 般的な問題の解決のヒントを記載します。本書で説明していない修理やサービスは、サー ビスマンのみが実施してください。

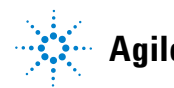

**Agilent Technologies <sup>29</sup>**

### <span id="page-43-1"></span>一般的な保守

### ■警告 感電事故やメータの損傷を避けるため、ケース内部に水が入らないようにしてください。

上に示した危険以外にも、端子内のほこりや湿気で確度が低下するおそれがあります。 以下の手順に従って、清掃を行ってください。

- **1** メータをオフにして、テスト・リードを取り外します。
- **2** メータを裏返しにして、端子内にたまったほこりを払います。
- **3** 湿らせた布と中性洗剤を使ってケースを拭きます。研磨剤や溶剤は使用しないでくだ さい。各端子の接点を、アルコールに浸した清潔な綿棒で拭きます。

### <span id="page-43-2"></span><span id="page-43-0"></span>電池の交換

著告 電池を短絡して放電したり、電池の極性を逆にしてつないだりしないでください。

メータの電源は、6.0 V (1.5 V×4個)の電池から供給されます。必ず指定されたタイプ の電池を使用してください。メータが仕様通りに動作することを保証するために、電池 消耗インジケータが点滅したらただちに電池を交換することをお勧めします。電池の交 換手順を以下に示します。

- **1** リア・パネルのスタンドを持ち上げます。
- **2** 電池カバーのねじを緩めます。
- **3** 電池カバーを持ち上げて取り外します。
- **4** 指定された電池に交換します。電池の極性に注意してください。
- **5** カバーを開ける手順と逆の手順で、電池カバーを閉じます。

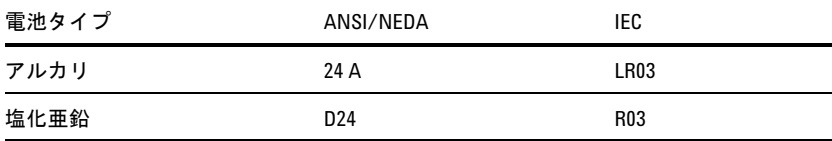

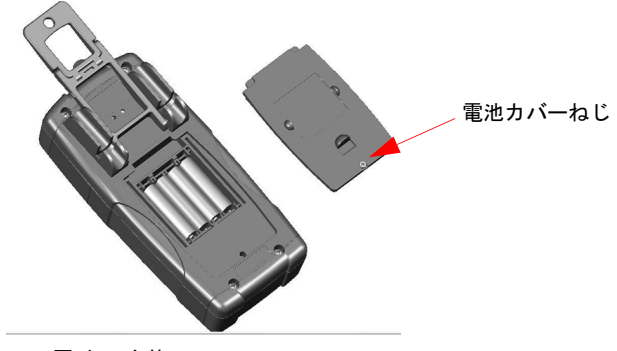

図**4-1** 電池の交換

# <span id="page-44-0"></span>ヒューズの交換

主記 ヒューズを交換する際には、清潔な乾いた手袋を使用することを推奨します。ヒューズ とプラスティック部分以外の部品には触れないでください。ヒューズの交換後に再校正 は不要です。

- **1** メータをオフにして、外部機器からテスト・リードを取り外します。
- **2** ケースの裏の4本のネジを緩め、カバーを持ち上げて取り外します。
- **3** 故障したヒューズ1の一端を静かに持ち上げて、ヒューズ・ブラケットからヒューズ を取り出します[。図](#page-45-0)4-2を参照してください。
- **4** 同じサイズと定格の新しいヒューズをヒューズ・ホルダの中央に取り付けます。

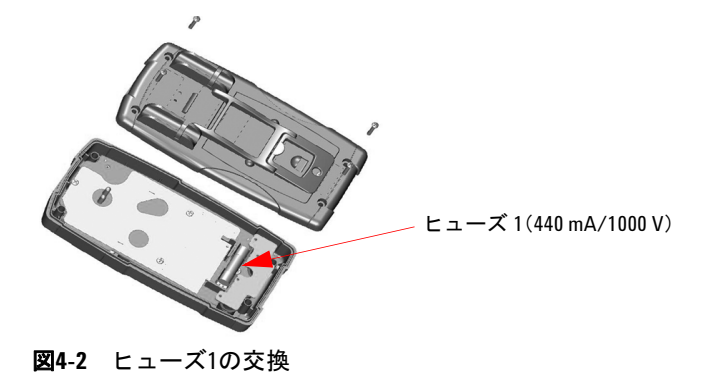

- <span id="page-45-0"></span>**5** ヒューズ2を交換する場合は、ヒューズ1を取り外してから、4個のねじ(図[4-3](#page-45-1)を参照) を緩め、回路基板を上部ケースから持ち上げて取り外します。
- **6** 故障したヒューズ2の一端を静かに持ち上げて外し、ヒューズ・ブラケットからヒュー ズを取り出します[。図](#page-45-1)4-3を参照してください。
- **7** 同じサイズと定格の新しいヒューズをヒューズ・ホルダの中央に取り付けます。

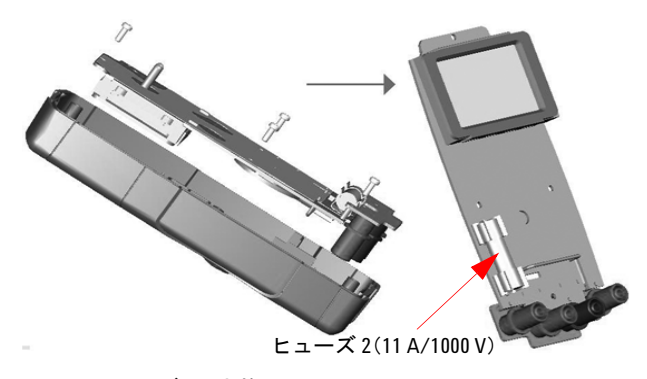

#### <span id="page-45-1"></span>図**4-3** ヒューズ2の交換

**8** ヒューズ1を元の位置に戻し、回路基板と下部カバーをそれぞれ元のように固定し ます。

# <span id="page-46-0"></span>トラブルシューティング

### ■警告 ■ 感電防止のため、サービスマン以外の人はサービスを行わないでください。

測定器が動作しない場合、電池とテスト・リードをチェックし、必要な場合は交換して ください。それでも測定器が動作しない場合、表[4-1](#page-46-1)に示す確認手順を実行してください。

<span id="page-46-1"></span>表**4-1** 基本的なトラブルシューティングのヒント

| 動作不良                      | 確認                                                                                 |
|---------------------------|------------------------------------------------------------------------------------|
| 電源をONにしてもLCD画面が表示さ<br>れない | 電池の極性をチェックし、必要なら電池を交換してください。交換する<br>雷池は必ず新品を使用してください。古い雷池と新しい雷池を混ぜて使<br>用しないでください。 |
| ビープ音が鳴らない                 | · セットアップ・モードをチェックし、ビーパがOFFに設定されていないこ<br>とを確認します。次に、適切な周波数を選択します。                   |
| 電流測定での不具合                 | ・ ヒューズをチェックします。                                                                    |

サービスの際には、必ず指定された交換部品を使用してください[。表](#page-46-2)4-2に交換部品の パーツ番号を示します。

#### <span id="page-46-2"></span>表**4-2** 交換部品のパーツ番号一覧

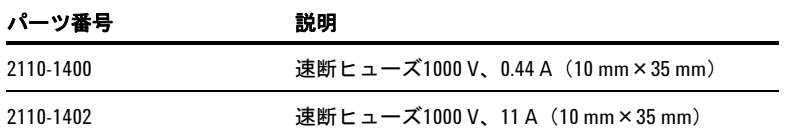

# <span id="page-47-0"></span>サービスのための測定器の返送

修理または交換のために測定器を発送する前に、送付の手順について計測お客様窓口ま でお問い合わせください。輸送の際に製品を保護するために、送付手順を明確に理解し ておくことが重要です。

- **1** 以下の情報をタグに記入し、製品に添付します。
	- 所有者の氏名と住所
	- 測定器のモデル番号
	- 測定器のシリアル番号
	- 必要なサービスまたは故障の現象の説明
- **2** 測定器からすべてのアクセサリを取り外します。故障の症状に無関係なアクセサリは 送付しないでください。
- **3** 測定器をポリ袋または厚い紙で包んで保護します。
- **4** 発泡スチロールなどの緩衝材の中に測定器を入れ、丈夫な輸送用カートンに収めます。 元の梱包材を使用するか、計測お客様窓口に梱包材を注文されることをお勧めしま す。どちらも不可能な場合は、8~10 cmの静電気を生じない緩衝材を測定器の周囲に 配置し、輸送中に測定器が動かないようにします。
- **5** 輸送用カートンにしっかりと封をします。
- **6** 輸送用カートンに「壊れ物」と表示します。

以降のご連絡の際には、測定器のモデル番号とシリアル番号全体をお知らせください。

*Agilent*では、輸送に保険をかけることをお勧めします。

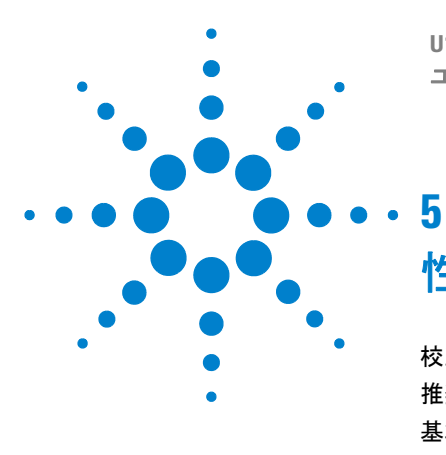

**U1241B**/**U1242B**ハンドヘルド・デジタル・マルチメータ ユーザーズ/サービス・ガイド

# 性能テストと校正

[校正の概要](#page-49-0) 36 [推奨テスト機器](#page-51-0) 38 [基本動作テスト](#page-52-0) 39 [校正プロセス](#page-53-0) 40 [テストに関する注意事項](#page-54-0) 41 [性能検証テスト](#page-55-0) 42 [校正のセキュリティ](#page-59-0) 46 [調整に関する注意事項](#page-62-0) 49 [校正調整](#page-64-0) 51 [校正カウント](#page-69-0) 56 [校正エラー](#page-69-1) 56

この章では、性能検証テストと校正調整の手順について説明します。性能テストとは、 U1241BまたはU1242Bハンドヘルド・デジタル・マルチメータが公表されている仕様の 範囲内で動作していることを検証することです。

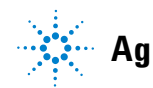

### <span id="page-49-0"></span>校正の概要

注記 メータを校正する前に[、テストに関する注意事項を](#page-54-0)読んでおいてください。

### 閉ケース電子式校正

メータには、ケースを開けることなく校正できる電子式校正機能が装備されています。 内部の機械的な調整は不要です。メータは、設定された入力基準値に基づいて補正係数 を計算します。新しい補正係数は、次の校正調整が実行されるまで不揮発性メモリに記 憶されます。不揮発性のEEPROM校正メモリは、電源をオフにしても変化しません。

### 校正インターバル

ほとんどのアプリケーションには1年の校正インターバルで十分です。確度仕様は、所定 の校正インターバルで調整を実施している場合にのみ保証されます。校正インターバル が1年を超えると、確度仕様は保証されません。Agilentでは、どのアプリケーションに 対しても校正インターバルを2年以上に伸ばすことは推奨しません。

#### 性能テストと校正 **5**

### 調整の推奨

仕様は、最後の調整から指定された期間内でのみ保証されます。最高の性能を得るため に、Agilentは、校正プロセス中に再調整を実行することを推奨します。これにより、 U1241B/U1242Bが仕様の範囲内で動作することが保証されます。この再調整により、最 高の長期安定性が得られます。

性能検証テストでは性能データが測定されますが、調整を実行しない限りメータがテス ト・リミット内で動作することは保証されません。

[校正カウントを](#page-69-0)参照して、すべての調整が実行されたことを確認してください。

# <span id="page-51-0"></span>推奨テスト機器

以下のリストに、性能検証手順と調整手順の推奨テスト機器を示します。リストに示し た機器がない場合には、同等の確度の校正標準を代用してください。

<span id="page-51-1"></span>表**5-1** 推奨テスト機器

| アプリケーション | 推奨機器                                   | 推奨確度要件          |
|----------|----------------------------------------|-----------------|
| DC電圧     | Fluke 5520A                            | 測定器の1年間仕様の1/5未満 |
| DC電流     | Fluke 5520A                            | 測定器の1年間仕様の1/5未満 |
| AC電圧     | Fluke 5520A                            | 測定器の1年間仕様の1/5未満 |
| AC電流     | Fluke 5520A                            | 測定器の1年間仕様の1/5未満 |
| 抵抗       | Fluke 5520A                            | 測定器の1年間仕様の1/5未満 |
| 周波数      | Fluke 5520A                            | 測定器の1年間仕様の1/5未満 |
| キャパシタンス  | Fluke 5520A                            | 測定器の1年間仕様の1/5未満 |
| ダイオード    | Fluke 5520A                            | 測定器の1年間仕様の1/5未満 |
| 温度       | Fluke 5520A<br>Kタイプ温度センサ               | 測定器の1年間仕様の1/5未満 |
| ショート     | ショート・プラグ デュアル・バナナ・プラグ、<br>2端子間を銅線でショート | 測定器の1年間仕様の1/5未満 |

### <span id="page-52-0"></span>基本動作テスト

基本動作テストは、メータの基本動作のテストです。メータが基本動作テストに不合格 の場合、修理が必要となります。

### バックライト・テスト

バックライトの機能をテストするには、(ゆ)を短い時間で押して、バックライトを中 レベルの輝度で点灯します。もう一度押して、輝度を最高に切り替えます。バックライ トは設定時間後に自動的にオフになります。別の方法として、の会もう一度押して バックライトをオフにすることもできます。

# ディスプレイのテスト

ディスプレイの全インジケータを表示するには、 を押したまま、ロータリ・スイッ チをOFFからOFF以外の位置まで回します。ディスプレイを図[5-1](#page-52-1)と比較します。

<span id="page-52-1"></span>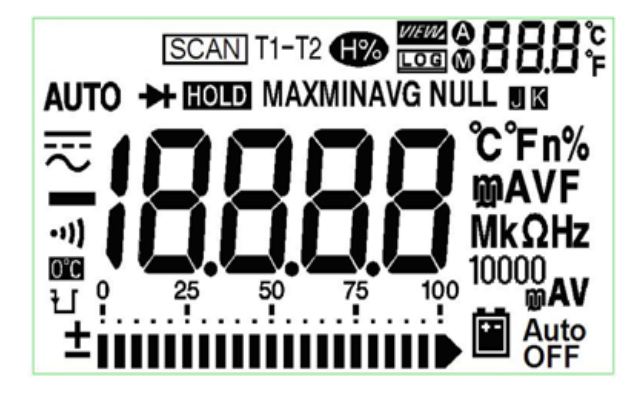

図**5-1** インジケータ/ディスプレイ

### 入力**A**端子テスト

このテストでは、**A**電流端子テストの入力警告が正しく機能しているかどうかを判定し ます。テスト・リードが**A**入力端子に挿入されたときに、ロータリ・スイッチが対応す る**A**位置に設定されていない場合、メータのアラート・ビープ音が鳴ります。テスト・ リードを**A**入力端子から取り外すまで、ディスプレイ上で**AErr**インジケータが点滅しま す。この警告アラートは、T1/T2温度測定モードでは動作しません。

### 入力**mA**端子アラート・テスト

<span id="page-53-1"></span>このテストでは、μ**A/mA**入力端子が接続されたときに、検出された入力電圧レベルが許 容範囲内であるかどうかを判定します。μ**A/mA**入力端子で1.6 Vを超える電圧レベルが検 出された場合、メータはアラートのビープ音を鳴らします。テスト・リードをμ**A/mA**入 力端子から取り外すまで、**CErr**インジケータがディスプレイ上で点滅します。

### 注記 アラートのビープ音は、ビープ機能をオフにしていても影響されません。

# <span id="page-53-0"></span>校正プロセス

- **1** 検証テストを実行する前に[、テストに関する注意事項](#page-54-0)を参照してください。
- **2** 検証テストを実行してメータを評価します[。性能検証テスト](#page-55-0)を参照してください。
- **3** メータの校正セキュリティを解除します[。校正のセキュリティ](#page-59-0)を参照してください。
- **4** 調整を実行する前に[、調整に関する注意事項](#page-62-0)を参照してください。
- **5** 調整手順を実行します[。校正調整](#page-64-0)を参照してください。
- **6** メータを不正な校正から保護します[。調整モードの終了](#page-68-0)を参照してください。メータ が調整モードを終了したことを確認し、メータをオフにします。
- **7** メータの保守レコードに新しいセキュリティ・コードと校正カウントを記録します。

# <span id="page-54-0"></span>テストに関する注意事項

入力リードにAC信号が存在すると、エラーが発生する可能性があります。また、長いテ スト・リードは、AC信号をピックアップするアンテナとして機能する場合があります。

最適な性能を実現するには、すべての手順が以下の推奨事項に適合する必要があります。

- **•** 校正周囲温度が18 °C~28 °Cの範囲内で安定していることを確認します。理想的には、 校正は23 °C±2 °Cで実行します。
- **•** 周囲相対湿度(RH)が80%未満であることを確認します。
- **•** 性能検証テスト中に電池消耗インジケータが表示されないことを確認します。電池消 耗インジケータが表示された場合、読み値が不正確になるのを防ぐため、電池を交換 します。
- **•** 温度性能検証テストの際には、メータのスイッチをONにし、J/Kタイプ熱電対をメー タと校正ソースの間に接続した状態で、テスト環境に1時間以上置いておく必要があ ります。
- **•** ショート・プラグをV入力端子とCOM入力端子に接続した状態で、1分間ウォームアッ プします。
- **•** シールド・ツイスト・ペアのテフロン絶縁ケーブルを使用して、セトリング誤差とノ イズ誤差を減らします。入力ケーブルはできるだけ短くします。
- **•** 入力ケーブルのシールドをグランドに接続します。手順で説明されている場所を除い て、キャリブレータの**LO**ソースをキャリブレータのグランドに接続します。グラン ド・ループを避けるため、**LO**とグランドの接続は回路内の一箇所でのみ行うことが 重要です。

DC電圧、DC電流、抵抗利得検証測定の際には、キャリブレータの"**0**"出力が正しいこと を確認します。検証する測定機能の各レンジに対してオフセットを設定することをお勧 めします。

#### **5** 性能テストと校正

### 入力接続

温度測定の場合、メータへのテスト接続には、Kタイプ熱電対ワイヤとミニ・コネクタを 使用するのが最善です。Jタイプ熱電対ワイヤとミニ・コネクタも温度測定に使用できま す(U1242Bの場合)。キャリブレータとメータの間の接続には、できるだけ短いシール ド・ツイスト・ペアのテフロン・インターコネクト・ケーブルを推奨します。ケーブル のシールドをアース・グランドにします。この構成により、校正中に最適なノイズ性能 とセトリング時間性能を実現することができます。

# <span id="page-55-0"></span>性能検証テスト

性能検証テストは、メータを最初に受領したときの受け入れ検査として推奨します。受 け入れ検査の結果を、1年間のテスト・リミットと比較します。受領後、校正インターバ ルごとに性能検証テストを繰り返します。

メータが性能検証に不合格の場合、調整または修理が必要となります。

#### 注記 性能検証テストを実行する前[に](#page-53-1)[テストに関する注意事項](#page-54-0)を読んでおくことを強くお勧め します。

表**5-2** 検証テスト

| ステップ           | テスト機能                      | レンジ             | 5520A出力          | 1年間(公称値)のエラー                              |               |
|----------------|----------------------------|-----------------|------------------|-------------------------------------------|---------------|
|                |                            |                 |                  | U1241B                                    | U1242B        |
| $\mathbf{1}$   | ロータリ・スイッチを入し位置まで回します。      | 1000 mV         | $1000.0$ mV      | $±1.4$ mV<br>$±11$ mV<br>$±110$ mV<br>±2V |               |
|                |                            | 10 <sub>V</sub> | 10.000V          |                                           |               |
|                |                            | 100V            | 100.00 V         |                                           |               |
|                |                            | 1000V           | 1000.0 V         |                                           |               |
| $\overline{2}$ | 》を押して へ、V機能に入ります。<br>Shift | 1000 mV         | 1000.0 mV、500 Hz | $±10.5$ mV                                |               |
|                |                            |                 | 1000.0 mV、1 kHz  |                                           | $±20.5$ mV    |
|                |                            | 10 <sub>V</sub> | 10.000 V、500 Hz  | $±105$ mV                                 |               |
|                |                            |                 | 10.000 V、1 kHz   |                                           | $±105$ mV     |
|                |                            |                 | 10.000 V, 2 kHz  |                                           | $±205$ mV     |
|                |                            | 100V            | 100.00 V、500 Hz  |                                           | ±1.05V        |
|                |                            |                 | 100.00 V, 1 kHz  |                                           | ±1.05V        |
|                |                            |                 | 100.00 V、2 kHz   |                                           | ±2.05V        |
|                |                            | 1000V           | 1000.0 V, 1 kHz  |                                           | ±10.5V        |
| $\sqrt{3}$     | を押して周波数モードに入ります。<br>Hz     | 100 Hz          | 1.000 V、70 Hz    | $±51$ mHz                                 |               |
|                |                            | 1000 Hz         | 1.000 V、1000 Hz  |                                           | $\pm 600$ mHz |
|                |                            | 10 kHz          | 1.000 V, 2 kHz   |                                           | $±3.6$ Hz     |
| 4              | ロータリ・スイッチを → 位置まで回します。     | ダイオード           | 1.000V           |                                           | $±5$ mV       |

### **5** 性能テストと校正

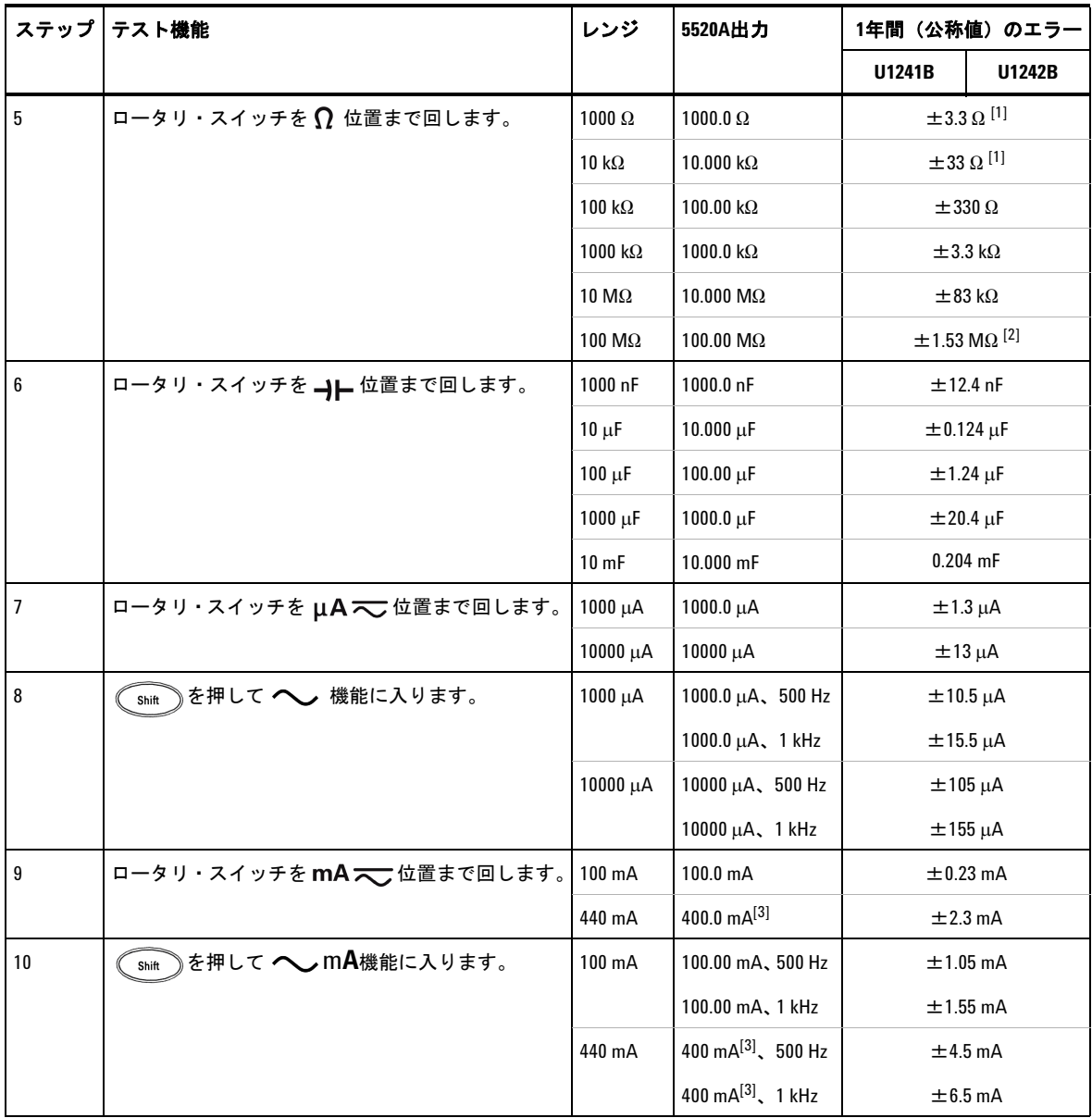

**44 U1241B**/**U1242B**ハンドヘルド・デジタル・マルチメータ

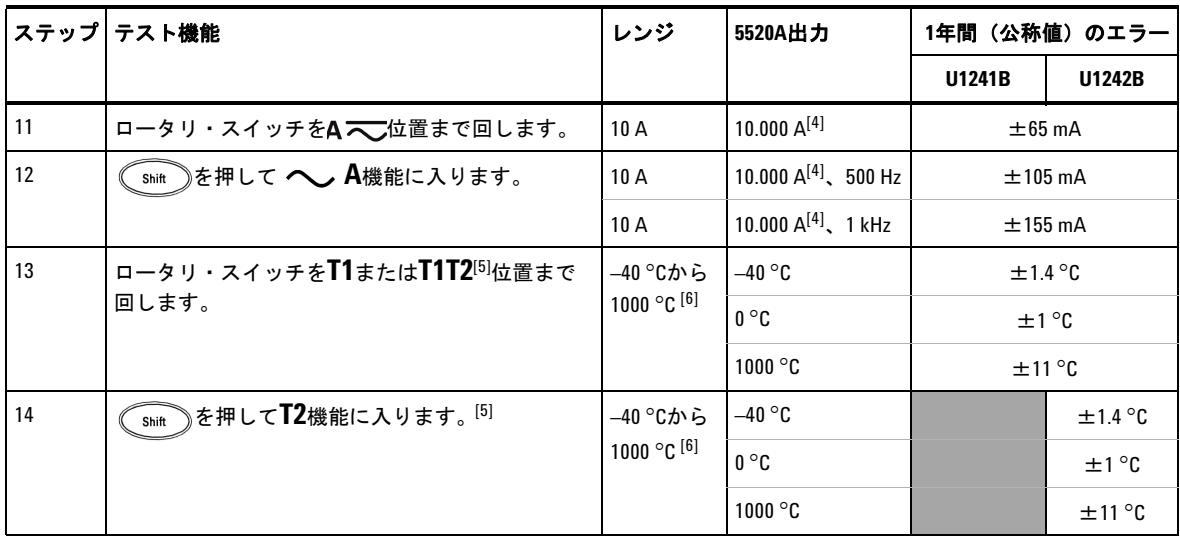

- [1] 1 kΩおよび10 kΩの確度は、テスト・リード抵抗と熱起電力を補正するヌル演算機能の後での仕 様です。
- [2] 100 MΩレンジの仕様は、相対湿度が<60%のときのものです。
- [3] 電流は、50 mAから440 mAまで連続して測定できます。440 mAから1100 mAまでの信号を最大30秒 間にわたって測定する場合、仕様確度に0.2%を加算します。440 mAを超える電流を測定した後は、 測定にかかった時間の倍の時間、メータをクールダウンしてから低電流測定を行ってください。
- [4] 電流は、最大動作温度50 °Cで、0.5 Aから10 Aまで連続して測定できます。10A~19.999 Aの範囲内 の信号を最大15秒間にわたって測定する場合、仕様確度に0.3%を加算する必要があります。10 Aを 超える電流を測定した後は、60秒間メータをクールダウンしてから低電流測定を行ってください。
- [5] U1242Bでのみ使用できます。
- [6] 測定を行う前にメータを1時間以上ONにしておく必要があります。確度には、熱電対プローブの 許容値は含まれません。温度キャリブレータを基準として温度を測定するときには、外部基準を 使って(内部周囲温度補正なしで)キャリブレータとメータを設定します。キャリブレータと メータの両方を内部基準を使って(内部周囲温度補正によって)設定した場合、キャリブレータ とメータの読み値にずれが生じる場合があります。

# <span id="page-59-0"></span>校正のセキュリティ

校正セキュリティ・コードは、測定器に対する偶発的な調整や未許可の調整を防ぎます。 工場出荷時にはメータは保護されています。メータの調整を行う前に、正しいセキュリ ティ・コードを入力してメータのセキュリティを解除する必要があります[\(校正のため](#page-59-1) [の測定器のセキュリティ解除を](#page-59-1)参照)。セキュリティ・コードには最大4個の数字を含め ることができます。

注記 セキュリティの解除とセキュリティ・コードの変更は、メータのフロント・パネルから 行います。セキュリティ・コードを忘れた場合は[、セキュリティ・コードなしでメータ](#page-60-0) [をセキュリティ解除するには](#page-60-0)を参照してください。

### <span id="page-59-1"></span>校正のための測定器のセキュリティ解除

メータの調整を行う前に、正しいセキュリティ・コードを入力してメータの保護を解除 する必要があります。工場出荷時には、測定器のセキュリティ・コードは1234に設定さ れています。セキュリティ・コードは不揮発性メモリに記憶され、電源をオフにしても 変化しません。

#### フロント・パネルからのメータのセキュリティ解除

- 1 ロータリ・スイッチを Vまで回します。
- 2 (shit)と(<sup>Hz</sup>)を同時に押して、校正セキュリティ・コード入力モードに入ります。 プライマリ・ディスプレイに**5555**と表示され、セカンダリ・ディスプレイに**SEU**と表 示されます。
- 3 ( ⊙ )または( Hz )を押して、コードの各文字に移動します。( Hold )または( ANull 押して、選択した文字の値を変更します。
- 4 終わったら (Range) (Save) を押します。
- **5** 正しいセキュリティ・コードが入力されると、セカンダリ・ディスプレイに"**PAS**" と表示されます。無効なコードを入力した場合、セカンダリ・ディスプレイにエラー・ コード"**E02**"が約3秒間表示され、校正セキュリティ入力モードに戻ります。

#### フロント・パネルからのメータ校正セキュリティ・コードの変更

- 1 メータが非セキュリティ・モードのときに、 (smit)ボタンを1秒以上押して、校正セ キュリティ・コード設定モードに入ります。
- **2** 工場設定の校正セキュリティ・コード1234が、プライマリ・ディスプレイに表示され ます。
- 3 (○)または (Hz)を押して、コードの各文字に移動します。 (Hold)または (ANull 押して、選択した文字の値を変更します。
- 4 (Range) (Save) ボタンを押して、新しい校正セキュリティ・コードを記憶します。
- **5** 新しい校正セキュリティ・コードが記憶されると、セカンダリ・ディスプレイにPASS と表示されます。新しいコードの保存が失敗した場合、セカンダリ・ディスプレイに エラー・コード**E07**が約3秒間表示され、校正セキュリティ・コード設定モードに戻り ます。

#### <span id="page-60-0"></span>セキュリティ・コードなしでメータをセキュリティ解除するには

- **1** 測定器のシリアル番号の最後の4桁を記録します。
- 2 ロータリ・スイッチを**~>**まで回します。
- 3 (shit)と(Hz)を同時に押して、校正セキュリティ入力モードに入ります。プライマ リ・ディスプレイに**5555**と表示され、セカンダリ・ディスプレイに**SEC**と表示されます。
- 4 < Shint\_》を1秒以上押して、デフォルト・セキュリティ・コード設定モードに入ります。 セカンダリ・ディスプレイに**SEr**、プライマリ・ディスプレイに"**5555**"と表示され ます。
- 5 (  $\ddot{\odot}$  ) または (  $^{\sf pt}$  ) を押して、コードの各文字に移動します。 (Hold ) と CaNum を押 して、選択した文字の値を変更します。
- **6** メータのシリアル番号の最後の 4 桁と同じコードを設定します。 (Save)を押 して入力を確認します。
- **7** 入力された4桁のシリアル番号が正しい場合、セカンダリ・ディスプレイに**PAS**と表 示されます。無効なコードを入力した場合、メータにはエラー・コード**E03**が表示さ れます。シリアル番号の最後の4桁を正しく入力して、ステップ1~7を繰り返します。

### 調整のためのフロント・パネルの使用

このセクションでは、フロント・パネルから調整を実行するためのプロセスについて説 明します。

#### 調整モードの選択

メータのセキュリティを解除します[。校正のための測定器のセキュリティ解除](#page-59-1)または[セ](#page-60-0) [キュリティ・コードなしでメータをセキュリティ解除するには](#page-60-0)を参照してください。メー タのセキュリティを解除すると、プライマリ・ディスプレイに基準値が現れます。

#### <span id="page-61-0"></span>調整値の入力

- 1 ◯ と と P を押して、プライマリ・ディスプレイの各文字に移動します。
- 2 (Hold)と (ANull)を押して、対応する文字の値を0~9の数字に変更します。
- **3** 対応する入力信号を表[5-1](#page-51-1)に示す推奨テスト機器から印加します。
- 4 終わったら (Range) (Save) を押して校正を開始します。

注記 入力信号の確度が表[5-3](#page-63-0)[の有効な調整入力値](#page-63-1)に適合することを確認します。

**48 U1241B**/**U1242B**ハンドヘルド・デジタル・マルチメータ

# <span id="page-62-0"></span>調整に関する注意事項

注記 各調整の後、セカンダリ・ディスプレイに**PAS**と表示されます。校正に失敗した場合、 メータはビープ音を鳴らし、セカンダリ・ディスプレイにエラー番号が表示されます。 校正エラー・メッセージの説明は[校正エラーに](#page-69-1)あります。

- **1** 調整を実行する前に、測定器を5分間ウォームアップして安定させます。
- **2** 調整中に電池消耗インジケータが表示されないことを確認してください。読み値が不 正確になることを防ぐため、電池を交換してください。
- **3** キャリブレータとメータに接続されたテスト・リードの熱起電力を考慮してくださ い。校正を開始する前に1分間待つことをお勧めします。
- **4** 周囲温度調整の際には、メータと校正ソースの間にKタイプ熱電対を接続した状態で、 メータを1時間以上ONにしておく必要があります。

注意 調整中はメータをオフにしないでください。現在の機能の校正メモリが削除されるおそ れがあります。

### <span id="page-63-1"></span>有効な調整入力値

調整を実行するには、以下の入力値を使用します。

<span id="page-63-0"></span>表**5-3** 有効な調整入力値

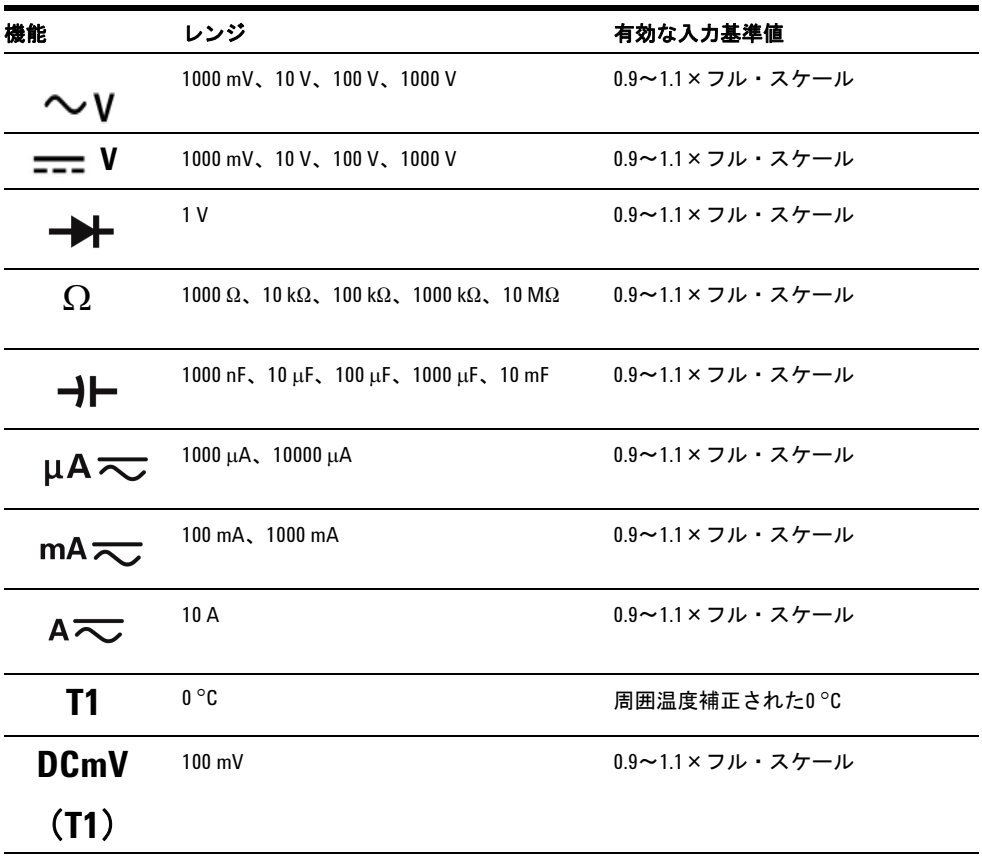

http://t.com/hinterstation.com/hinterstation/hinterstation/hinterstation/hinterstation/hinterstation/hintersta<br>
→ The Terry Contraction of the Terry Terry Terry Links in the Links of the Terry Terry Links in the Links o スで50 μA以上が設定されていることを確認します。

### <span id="page-64-0"></span>校正調整

注記 調整手順を開始する前に[、テストに関する注意事項と](#page-54-0)[調整に関する注意事項](#page-62-0)を見直して ください。

- **1** ロータリ・スイッチを表[5-3](#page-63-0)に示すテスト機能位置まで回します。
- **2** メータのセキュリティを解除すると、メータは調整モードに入ります[。校正のための](#page-59-1) [測定器のセキュリティ解除](#page-59-1)を参照してください。
- **3** プライマリ・ディスプレイに、校正項目の基準値が表示されます[。表](#page-63-0) 5-3 の有効な調 整入力基準値に示す各校正項目を設定します。
- 4 (Hold)と (ANull) の矢印キーを使って、校正レンジを選択します。
- **5** 表 [5-3](#page-63-0) の有効な入力基準値の欄に示された入力信号を印加します。バー・グラフに入 力読み値が表示されます。温度調整の場合、バー・グラフ表示はありません。

主記 調整は表[5-3](#page-63-0)に示す順序で実行することを強く推奨します。

- **6** 実際に印加された基準入力値を入力します[。調整値の入力](#page-61-0)を参照してください。
- 7 (Range)を押して調整を開始します。セカンダリ・ディスプレイに CAL が点滅し、校 正が進行中であることを示します。
- **8** 各調整値が完了すると、セカンダリ・ディスプレイに**PAS**と表示されます。調整が失 敗した場合、メータは長いビープ音を発し、校正エラー番号がセカンダリ・ディスプ レイに示されます。プライマリ・ディスプレイは現在の校正項目のままです。

注記 調整が失敗した場合、入力値、レンジ、機能、入力した調整値を確認し、調整手順を繰 り返します。

#### **U1241B**/**U1242B**ハンドヘルド・デジタル・マルチメータ **51**

 $\mathbb A$ 

#### **5** 性能テストと校正

**9** ロータリ・スイッチを表 [5-3](#page-63-0) のテスト機能の欄に基づいて次の機能まで回します。校 正調整に示す各調整ポイントに対してステップ3~8を繰り返します[。表](#page-65-0)5-4を参照し てください。

**10** [性能検証テスト](#page-55-0)を使用して調整を確認します。

<span id="page-65-0"></span>表**5-4** 校正調整

| ステップ           | テスト機能                    | 校正レンジ           | 入力基準値                              | 校正項目               |        |
|----------------|--------------------------|-----------------|------------------------------------|--------------------|--------|
|                |                          |                 |                                    | <b>U1241B</b>      | U1242B |
| $\mathbf{1}$   | ロータリ・スイッチを入V<br>位置まで回します | ショート            | 2端子間を銅線でショー<br>トしたデュアル・バナナ・<br>プラグ | SHrt               |        |
|                |                          | 1000 mV         | 1 <sub>V</sub>                     | 1000.0 mV          |        |
|                |                          | 10V             | 10V                                | 10.000 V           |        |
|                |                          | 100V            | 100V                               | 100.00 V           |        |
|                |                          | 1000V           | 1000V                              | 1000.0 V           |        |
| $\overline{2}$ | 》を押して ◯ V機能に<br>Shift    | 1000 mV         | 30 mV, 70 Hz                       | 30.0 <sub>mV</sub> |        |
|                | 入ります。                    |                 | 1000 mV, 70 Hz                     | 1000.0 mV          |        |
|                |                          |                 | 1000 mV、1 kHz                      | 1000.0 mV          |        |
|                |                          | 10 <sub>V</sub> | 1 V、70 Hz                          | 1.000V             |        |
|                |                          |                 | 10 V、70 Hz                         | 10.000 V           |        |
|                |                          |                 | 10 V、1 kHz                         | 10.000 V           |        |
|                |                          | 100V            | 10 V、70 Hz                         | 10.00V             |        |
|                |                          |                 | 100 V、70 Hz                        | 100.00 V           |        |
|                |                          |                 | 100 V、1 kHz                        | 100.00 V           |        |
|                |                          | 1000V           | 100 V、70 Hz                        | 100.0V             |        |
|                |                          |                 | 1000 V、70 Hz                       | 1000.0 V           |        |
|                |                          |                 | 1000 V、1 kHz                       | 1000.0V            |        |

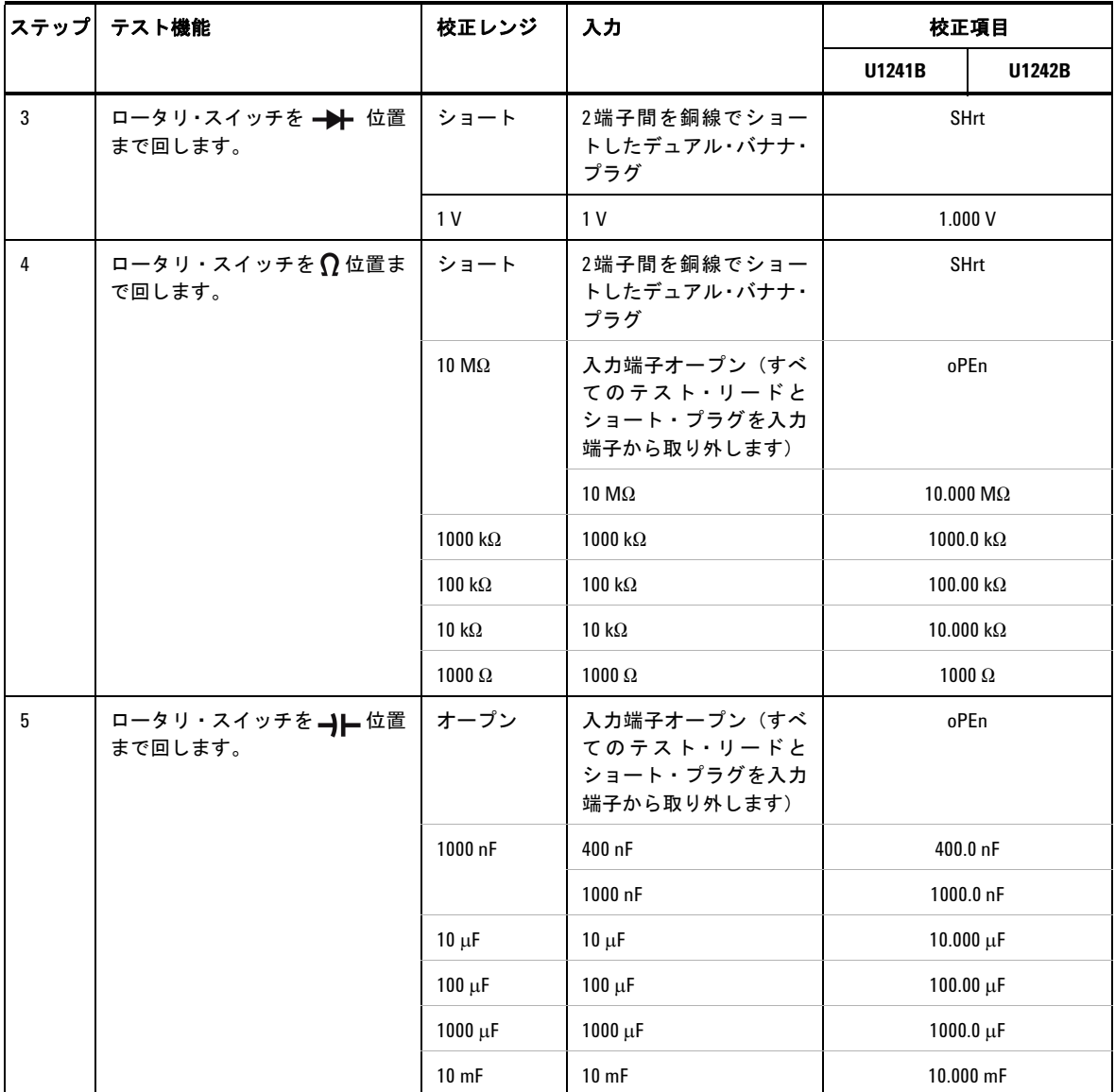

### **5** 性能テストと校正

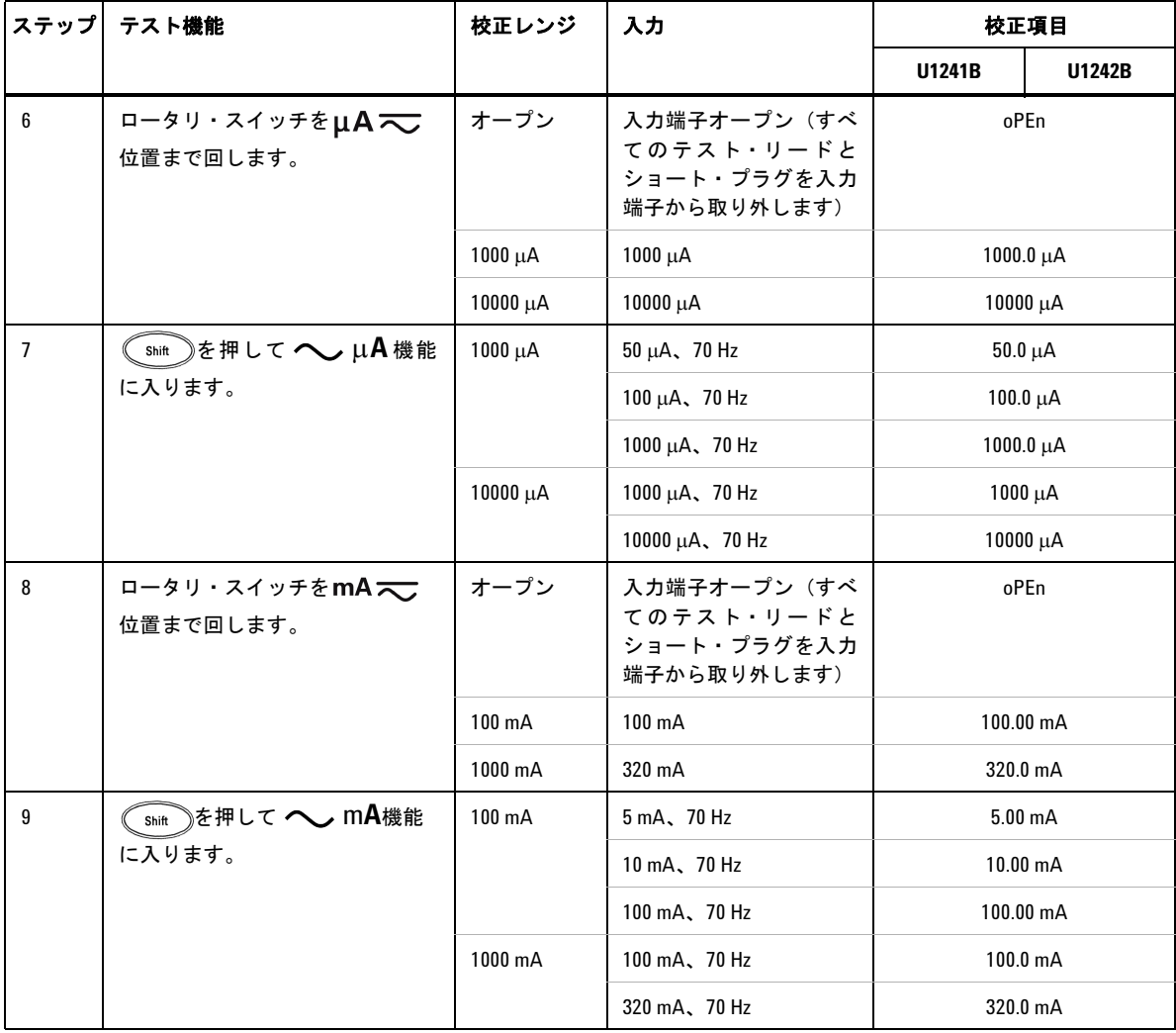

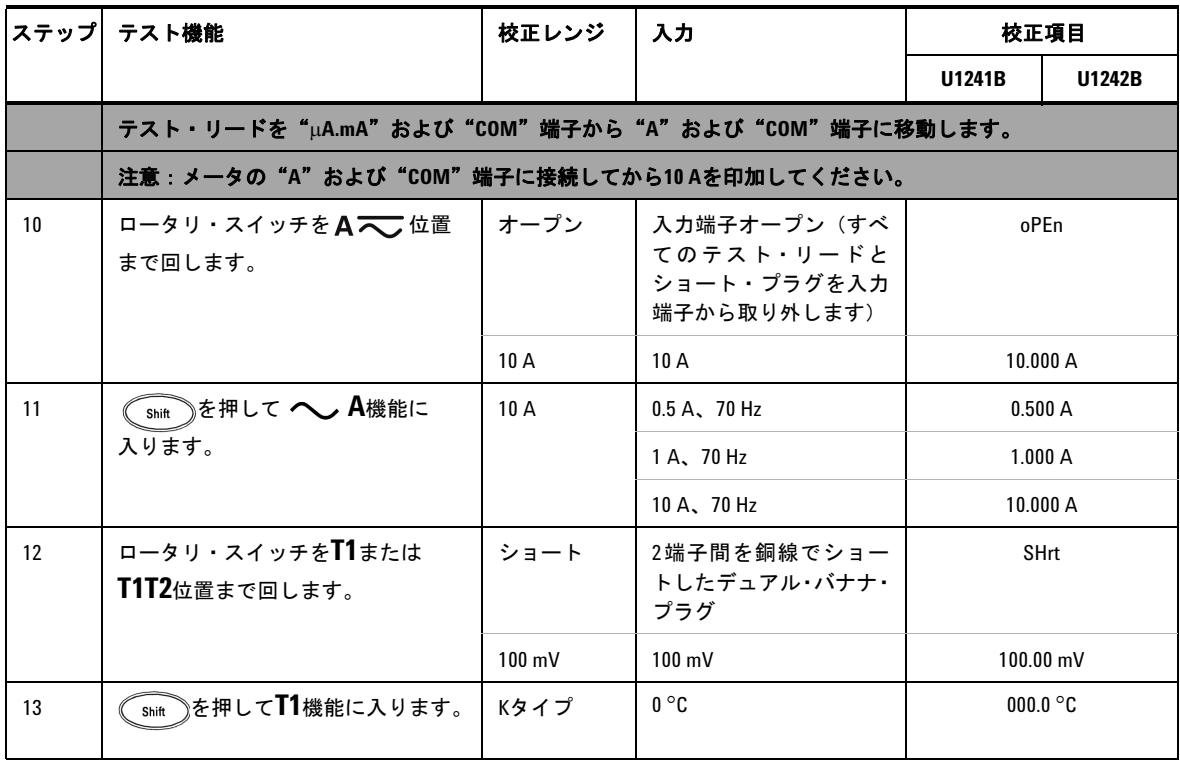

# <span id="page-68-0"></span>調整モードの終了

- **1** メータからすべてのショート・プラグとコネクタを取り外します。
- **2** 新しい校正カウントを記録します[。校正カウント](#page-69-0)を参照してください。
- 3 (shit)と(Hz)を同時に押して、調整モードを終了します。メータをオフにしてか らオンにすると、通常の測定モードで保護された状態に戻ります。

#### **5** 性能テストと校正

# <span id="page-69-0"></span>校正カウント

メータには校正カウント情報が記録されており、フロント・パネル操作によりアクセス できます。メータはユーザへの出荷前に校正されていることに注意してください。メー タを受領したら、校正カウントの初期値を記録しておくことをお勧めします。

カウント値は校正ポイントごとに1ずつ増加し、0000から最大で19999までの値を取りま す。最大カウントに達した後は、校正カウントは0にリセットされます。校正カウントを フロント・パネルから読み取るには、メータのセキュリティを解除した後で、次の手順 を実行します。

- 1 調整モードで、

(Hz)
を1秒以上押して、校正カウント表示モードに入ります。プライ マリ・ディスプレイに校正カウント値が表示され、セカンダリ・ディスプレイには "**Cnt**"と表示されます。
- **2** 実行された校正カウントの数を把握するため、校正カウントを記録しておきます。
- 3 (Hz)を1秒以上押して、校正カウント・モードを終了します。

### <span id="page-69-1"></span>校正エラー

以下のエラー・コードは、校正中に発生した不具合を示します。エラー・コードは セカンダリ・ディスプレイに表示されます。

#### 表**5-5** 校正エラー・コード

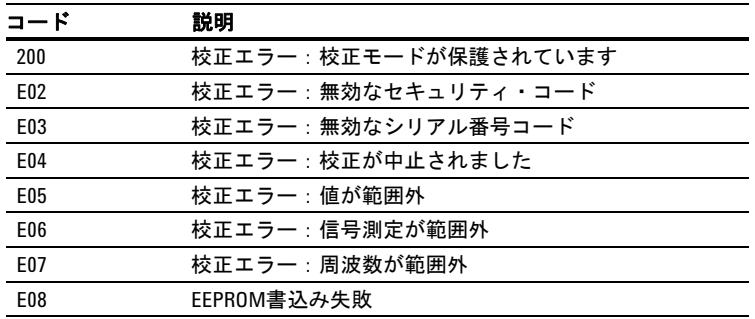

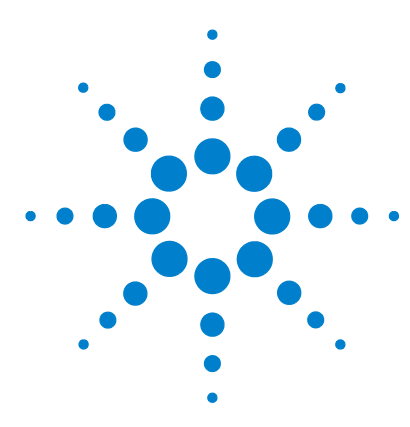

**U1241B**/**U1242B**ハンドヘルド・デジタル・マルチメータ ユーザーズ/サービス・ガイド

仕様と特性

**6** 

DC[仕様](#page-71-0) 58 AC[仕様](#page-72-0) 59 [抵抗仕様](#page-73-0) 60 [ダイオード・チェック/ビープ音による導通テスト仕様](#page-73-1) 60 [温度仕様](#page-74-0) 61 [キャパシタンス仕様](#page-75-0) 62 [高調波比仕様](#page-75-1) 62 [周波数仕様](#page-76-0) 63 [動作仕様](#page-77-0) 64 [一般特性](#page-78-0) 65

この章には、U1241BおよびU1242Bハンドヘルド・デジタル・マルチメータの仕様と特 性を記します。これらの仕様は、電磁波障害と帯電のない環境でメータを使用した場合 に適用されます。

電磁波障害や顕著な帯電が存在する環境でメータを使用すると、測定確度が低下します。

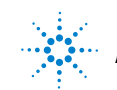

#### **6** 仕様と特性

# <span id="page-71-0"></span>**DC**仕様

|                   |                     |                    | テスト電流/                     | 確度          |               |  |
|-------------------|---------------------|--------------------|----------------------------|-------------|---------------|--|
| 機能                | レンジ                 | 分解能                | 負荷電圧                       | U1241B      | <b>U1242B</b> |  |
| 電圧 <sup>[1]</sup> | 1000.0 mV           | $0.1$ mV           |                            | $0.09% + 5$ |               |  |
|                   | 10.000V             | $0.001$ V          | -                          | $0.09% + 2$ |               |  |
|                   | 100.00 V            | 0.01V              | $\overline{\phantom{0}}$   |             |               |  |
|                   | 1000.0 V            | 0.1V               |                            | $0.15% + 5$ |               |  |
| 電流                | 1000.0 µA           | $0.1 \mu A$        | $< 0.06$ V (50 $\Omega$ )  | $0.1% + 3$  |               |  |
|                   | 10000 µA            | $1 \mu A$          | < $0.55$ V $(50 \Omega)$   | $0.1% + 3$  |               |  |
|                   | $100.00 \text{ mA}$ | $0.01 \text{ mA}$  | $< 0.18 V (0.5 \Omega)$    | $0.2% + 3$  |               |  |
|                   | 440.0 mA $^{[2]}$   | 0.1 <sub>m</sub> A | $< 0.8 V (0.5 \Omega)$     | $0.5% + 3$  |               |  |
|                   | 10.000 $A^{[3]}$    | 0.001 A            | $< 0.4 V$ (0.01 $\Omega$ ) | $0.6% + 5$  |               |  |

表**6-1** ±(読み値の%+最下位桁のカウント数)の確度で表したDC仕様

- [1] 入力インピーダンス:10 MΩ (公称値)
- [2] 電流は、440 mAまで連続して測定できます。測定対象の信号が最大30秒間、440 mA~1100 mAの 範囲内にある場合、仕様確度にさらに0.2%を加算する必要があります。440 mAを超える電流を測 定したら、低電流測定アプリケーションの前に、測定で使用した時間の2倍の時間、メータをクー ルダウンします。
- [3] 電流は、最大動作温度50 °Cで、10 Aまで連続して測定できます。10A~19.999 Aの範囲内の信号を 最大15秒間にわたって測定する場合、仕様確度に0.3%を加算する必要があります。10 Aを超える 電流を測定した後は、60秒間メータをクールダウンしてから低電流測定を行ってください。
## **AC**仕様

|                        |                         |                   | テスト電流/                     | 確度                  |                       |                    |
|------------------------|-------------------------|-------------------|----------------------------|---------------------|-----------------------|--------------------|
| 機能                     | レンジ                     | 分解能               | 負荷電圧                       | 40 Hz $\sim$ 500 Hz | $500$ Hz $\sim$ 1 kHz | 1 kHz $\sim$ 2 kHz |
| AC電圧 <sup>[1][2]</sup> | $1000.0 \text{ mV}$     | $0.1$ mV          |                            |                     | $2\% + 5$             |                    |
| 真の実効値                  | 10.000V                 | 0.001V            | $\overline{\phantom{0}}$   | $1% + 5$            | $1% + 5$              | $2% + 5$           |
|                        | 100.00 V                | 0.01V             |                            |                     |                       |                    |
|                        | 1000.0 V                | 0.1V              |                            |                     |                       |                    |
| AC電流 <sup>[2]</sup>    | 1000.0 µA               | $0.1 \mu A$       | $< 0.06 V (50 \Omega)$     | $1% + 5$            | $1.5% + 5$            |                    |
| 真の実効値                  | 10000 µA                | $1 \mu A$         | $< 0.55$ V (50 $\Omega$ )  |                     |                       |                    |
|                        | 100.00 mA               | $0.01 \text{ mA}$ | $< 0.18 V (0.5 \Omega)$    |                     |                       |                    |
|                        | 440.0 mA <sup>[3]</sup> | $0.1 \text{ mA}$  | < 0.8 V $(0.5 \Omega)$     |                     |                       |                    |
|                        | 10.000 $A^{[4]}$        | 0.001A            | $< 0.4 V$ (0.01 $\Omega$ ) |                     |                       |                    |

表**6-2** ±(読み値の%+最下位桁のカウント数)の確度で表したAC仕様

- [1] 入力インピーダンス:10 MΩ(公称値)と<100 pFの並列、過負荷保護は1000 V R.M.S.
- [2] ACVおよびAC μA/mA/A仕様はAC結合の真の実効値で、レンジの5%~100%で有効です。クレスト・ ファクタはフル・スケールで最大3であり、1000 Vレンジではクレスト・ファクタはフル・スケー ルで1.5です。クレスト・ファクタ > 3の非正弦波の場合、読み値の2% + フル・スケールの2% (代 表値)を加算します。
- [3] 電流は、50 mAから440 mAまで連続して測定できます。測定対象の信号が最大30秒間、440 mA~ 1100 mAの範囲内にある場合、仕様確度にさらに0.2%を加算する必要があります。440 mAを超え る電流を測定したら、低電流測定アプリケーションの前に、測定で使用した時間の2倍の時間、 メータをクールダウンします。
- [4] 電流は、最大動作温度50 °Cで、0.5 Aから10 Aまで連続して測定できます。10A~19.999 Aの範囲内 の信号を最大15秒間にわたって測定する場合、仕様確度に0.3%を加算する必要があります。10 Aを 超える電流を測定した後は、60秒間メータをクールダウンしてから低電流測定を行ってください。

#### **6** 仕様と特性

### 抵抗仕様

| 機能    |                               |                        | テスト電流/             | 確度          |
|-------|-------------------------------|------------------------|--------------------|-------------|
|       | レンジ                           | 分解能                    | 負荷電圧               |             |
| 抵抗[1] | 1000.0 $\Omega^{[2]}$         | $0.1 \Omega$           | 0.5 <sub>m</sub> A |             |
|       | 10.000 $k\Omega^{[2]}$        | $0.001 k\Omega$        | $50 \mu A$         | $0.3% + 3$  |
|       | 100.00 k $\Omega$             | $0.01 \text{ k}\Omega$ | 4.91 µA            |             |
|       | 1000.0 k $\Omega$             | $0.1 k\Omega$          | 447 nA             |             |
|       | 10.000 M $\Omega$             | $0.001$ M $\Omega$     | 112 nA             | $0.8\% + 3$ |
|       | 100.00 $\text{M}\Omega^{[3]}$ | $0.01 \text{ M}\Omega$ | 112 nA             | $1.5% + 3$  |

表**6-3** ±(読み値の%+最下位桁のカウント数)の確度で表した抵抗仕様

# ダイオード・チェック/ビープ音による導通テスト仕様

表**6-4** ±(読み値の%+最下位桁のカウント数)の確度で表したダイオード・チェック/ ビープ音による導通テスト仕様

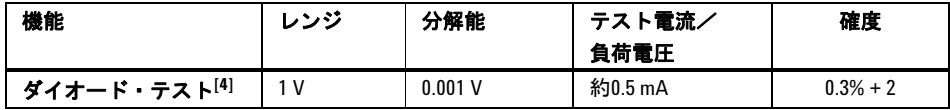

- [1] 最大オープン電圧は< 2.8 Vです。インスタント導通の場合、抵抗が各抵抗レンジの<10%の場合に 内蔵ブザーが鳴ります。
- [2] 1 kΩおよび 10 kΩの確度は、テスト・リード抵抗と熱起電力を補正するヌル演算機能の後での仕 様です。
- [3] 100 MΩレンジの仕様は、相対湿度が<60%のときのものです。> 50 MΩの場合、温度係数は指定さ れた確度の0.15倍です。
- [4] 過負荷保護:ショート電流が< 0.3 Aの回路の場合1000 V R.M.S。読み値が約50 mVを下回ると内蔵 ブザーが鳴り、通常の正バイアス・ダイオードまたは半導体接合面で0.3 V < 読み値 < 0.8 Vの場合 にはビープ音によるシングル・トーンが鳴ります。

### 温度仕様

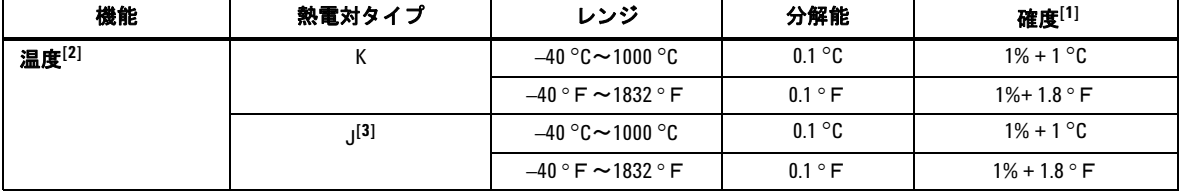

表**6-5** ±(読み値の% + オフセット誤差)の確度で表した温度仕様

- [1] 確度は以下の条件として仕様されます。
	- **•** 確度には、熱電対プローブの許容値は含まれません。熱センサは、メータに差し込んだ状態 で動作環境に1時間以上置く必要があります。
	- **•** Null機能を使用して熱起電力の影響を抑えます。
	- **•** 温度キャリブレータを基準として温度を測定するときには、外部基準を使って(内部周囲温 度補正なしで)キャリブレータとメータを設定します。キャリブレータとメータの両方を内 部基準(内部周囲温度補正)を使って設定した場合、キャリブレータとメータの周囲温度補 正の違いにより、キャリブレータの読み値とメータの読み値にずれが生じます。
	- **•** 温度センサを33 Vrmsまたは70 VDCを超える電圧が存在する表面に接触させないでください。 感電の危険があります。
- [2] 温度計算は、EN/IEC-60548-1およびNIST175の規格に基づいています。
- [3] U1242Bでのみ使用できます。

**U1241B**/**U1242B**ハンドヘルド・デジタル・マルチメータ **61**

# キャパシタンス仕様

| 機能         | レンジ            | 分解能           | 確度         |
|------------|----------------|---------------|------------|
| キャパシタンス[1] | 1000.0 nF      | $0.1$ nF      | $1.2% + 4$ |
|            | $10.000 \mu F$ | $0.001 \mu F$ |            |
|            | 100.00 µF      | $0.01 \mu F$  |            |
|            | 1000.0 µF      | $0.1 \mu F$   | $2\% + 4$  |
|            | 10.000 mF      | $0.001$ mF    |            |

表**6-6** ±(読み値の%+最下位桁のカウント数)の確度で表したキャパシタンス仕様

### 高調波比仕様

#### 表**6-7** 高調波比仕様

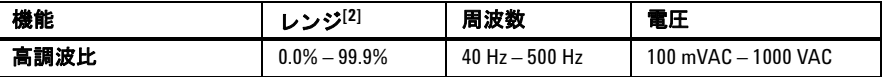

- [1] 過負荷保護:ショート電流が< 0.3 Aの回路の場合、1000 V R.M.S. 確度はフィルム・キャパシタに 基づいて計算されます。残留値に対しては相対モードを使用します。
- [2] 高調波のない純粋正弦波形の高調波比は 0% で、高調波比が大きいほど正弦波形に存在する高調 波が多くなります。

## 周波数仕様

表**6-8** ±(読み値の%+最下位桁のカウント数)の確度で表した周波数仕様

| 機能     | レンジ         | 分解能         | 確度          | 最小入力周波数 |
|--------|-------------|-------------|-------------|---------|
| 周波数[1] | 100.00 Hz   | $0.01$ Hz   |             |         |
|        | 1000.0 Hz   | $0.1$ Hz    | $0.03% + 3$ | 1 Hz    |
|        | 10.000 kHz  | $0.001$ kHz |             |         |
|        | 100.00 kHz  | $0.01$ kHz  |             |         |
|        | 1000.00 kHz | $0.1$ kHz   |             |         |

# 電圧測定中の周波数感度**[2]**

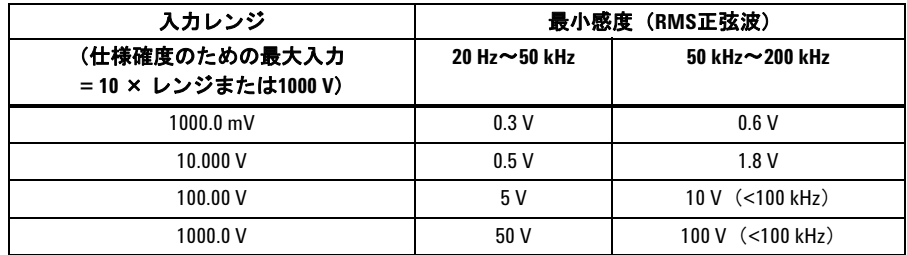

## 電流測定中の周波数感度**[3]**

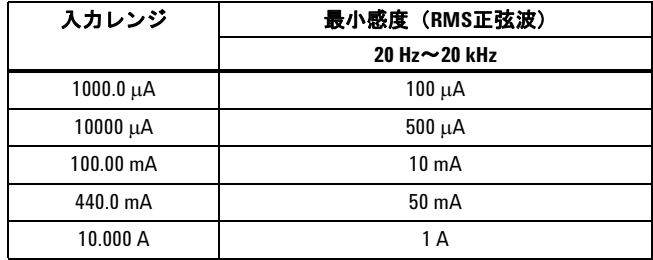

[1] 入力信号は20,000,000 V-Hzより低くなります。

[2] 最大入力の確度については、AC電圧仕様を参照してください。

[3] 最大入力の確度については、AC電流仕様を参照してください。

### **6** 仕様と特性

# 動作仕様

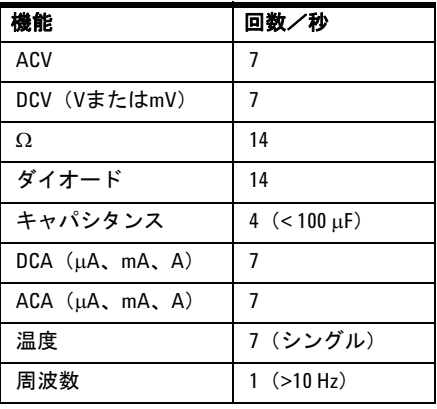

#### 表**6-9** U1241BおよびU1242Bの測定速度

### 一般特性

表**6-10** U1241BおよびU1242Bの一般特性

#### 電源

**•** 標準1.5 V単4サイズ電池(アルカリまたは塩化亜鉛タイプ)×4

#### 表示

• デュアル表示(セカンダリ・ディスプレイは温度機能表示専用)は4桁の液晶画面(LCD) で、最大表示は11,000カウント。自動極性インジケータ

#### 消費電力

**•** 最大0.22 VA

#### 動作環境

- **•** –10 °C~55 °Cでフル確度
- **•** 30 °Cまでの温度の場合、80%の相対湿度までフル確度。 55 °Cで50%の相対湿度までリニアに 減少

#### 保管環境

• -20 °C~70 °C(電池を取り出した状態)

#### 高度

**•** 0~2000 m、IEC 61010-1 2nd Edition CAT III, 1000 V/ CAT IV, 600 V に準拠

#### 安全規格

- **•** IEC 61010-1:2001/ EN61010-1:2001
- **•** 米国:UL 61010-1:2004
- **•** カナダ:CSA C22.2 No. 61010-1:2004

#### 測定カテゴリ

**•** CAT III 1000 V/ CAT IV, 600 V 過電圧保護、汚染度2

#### **EMC**コンプライアンス

- **•** IEC 61326-1:2005/ EN 61326-1:2006 認証済み
- **•** カナダ: ICES/NMB-001:2004
- **•** オーストラリア/ニュージーランド:AS/NZS CISPR11:2004

#### コモン・モード除去比(**CMRR**)

• >90 dB、DC、50/60 Hz ±0.1%(1kΩ不平衡)で

#### ノーマル・モード除去比(**NMRR**)

**•** > 60 dB、50/60 Hz ±0.1%で

#### 温度係数

**•** 0.1 × (仕様確度)/ °C(–10 °C~18 °Cまたは28 °C~55 °C)

#### クレスト・ファクタ

#### $\cdot$  < 3.0

#### 衝撃および振動

**•** IEC/EN 60068-2に準拠してテスト済み

#### 寸法(高さ×幅×奥行)

**•** 193.8 mm×92.2 mm×58 mm

### **6** 仕様と特性

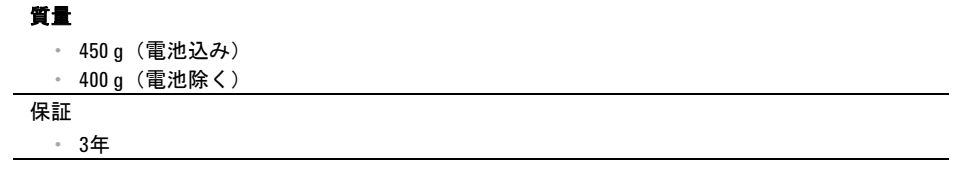

### **www.agilent.com**

お問い合わせ先 サービス、保証契約、技術サポートをご希 望の場合は、以下の電話番号にお問い合わ せください。 米国: (TEL) 800 829 4444 (FAX) 800 829 4433 カナダ: (TEL) 877 894 4414 (FAX) 800 746 4866 中国: (TEL) 800 810 0189 (FAX) 800 820 2816 ヨーロッパ: (TEL) 31 20 547 2111 日本: (TEL) (81) 426 56 7832 (FAX) (81) 426 56 7840 韓国: (TEL) (080) 769 0800 (FAX) (080) 769 0900 ラテン・アメリカ: (TEL) (305) 269 7500 台湾: (TEL) 0800 047 866 (FAX) 0800 286 331 その他のアジア太平洋諸国: (TEL) (65) 6375 8100 (FAX) (65) 6755 0042

またはAgilentのWebサイトをご覧ください。 www.agilent.co.jp/find/assist

本書に記載されている製品の仕様と説明 は、予告なしに変更されることがあります。

© Agilent Technologies, Inc. 2009

印刷:マレーシア 初版、2009年12月1日 U1241-90071

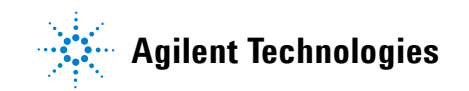